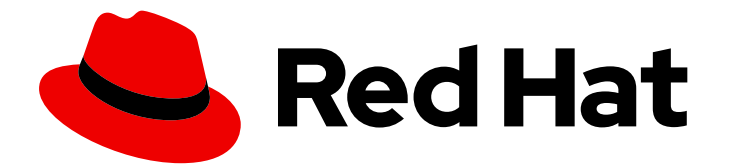

# Red Hat Quay 3.5

# Deploy Red Hat Quay on OpenShift with the Quay Operator

Deploy Red Hat Quay on OpenShift with Quay Operator

Last Updated: 2022-11-21

# Red Hat Quay 3.5 Deploy Red Hat Quay on OpenShift with the Quay Operator

Deploy Red Hat Quay on OpenShift with Quay Operator

### Legal Notice

Copyright © 2022 Red Hat, Inc.

The text of and illustrations in this document are licensed by Red Hat under a Creative Commons Attribution–Share Alike 3.0 Unported license ("CC-BY-SA"). An explanation of CC-BY-SA is available at

http://creativecommons.org/licenses/by-sa/3.0/

. In accordance with CC-BY-SA, if you distribute this document or an adaptation of it, you must provide the URL for the original version.

Red Hat, as the licensor of this document, waives the right to enforce, and agrees not to assert, Section 4d of CC-BY-SA to the fullest extent permitted by applicable law.

Red Hat, Red Hat Enterprise Linux, the Shadowman logo, the Red Hat logo, JBoss, OpenShift, Fedora, the Infinity logo, and RHCE are trademarks of Red Hat, Inc., registered in the United States and other countries.

Linux ® is the registered trademark of Linus Torvalds in the United States and other countries.

Java ® is a registered trademark of Oracle and/or its affiliates.

XFS ® is a trademark of Silicon Graphics International Corp. or its subsidiaries in the United States and/or other countries.

MySQL<sup>®</sup> is a registered trademark of MySQL AB in the United States, the European Union and other countries.

Node.js ® is an official trademark of Joyent. Red Hat is not formally related to or endorsed by the official Joyent Node.js open source or commercial project.

The OpenStack ® Word Mark and OpenStack logo are either registered trademarks/service marks or trademarks/service marks of the OpenStack Foundation, in the United States and other countries and are used with the OpenStack Foundation's permission. We are not affiliated with, endorsed or sponsored by the OpenStack Foundation, or the OpenStack community.

All other trademarks are the property of their respective owners.

### Abstract

Deploy Red Hat Quay on an OpenShift Cluster with the Red Hat Quay Operator

# Table of Contents

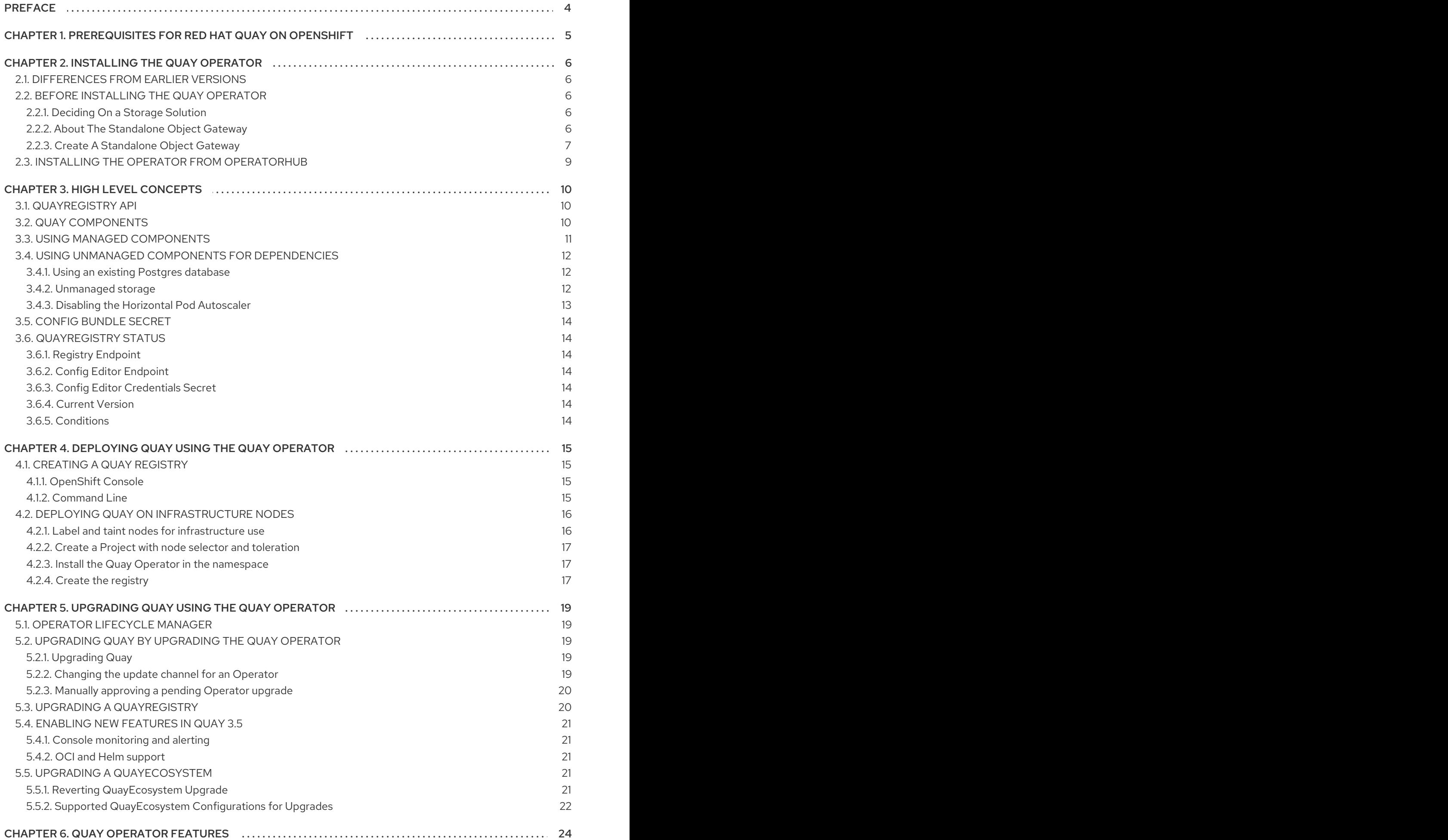

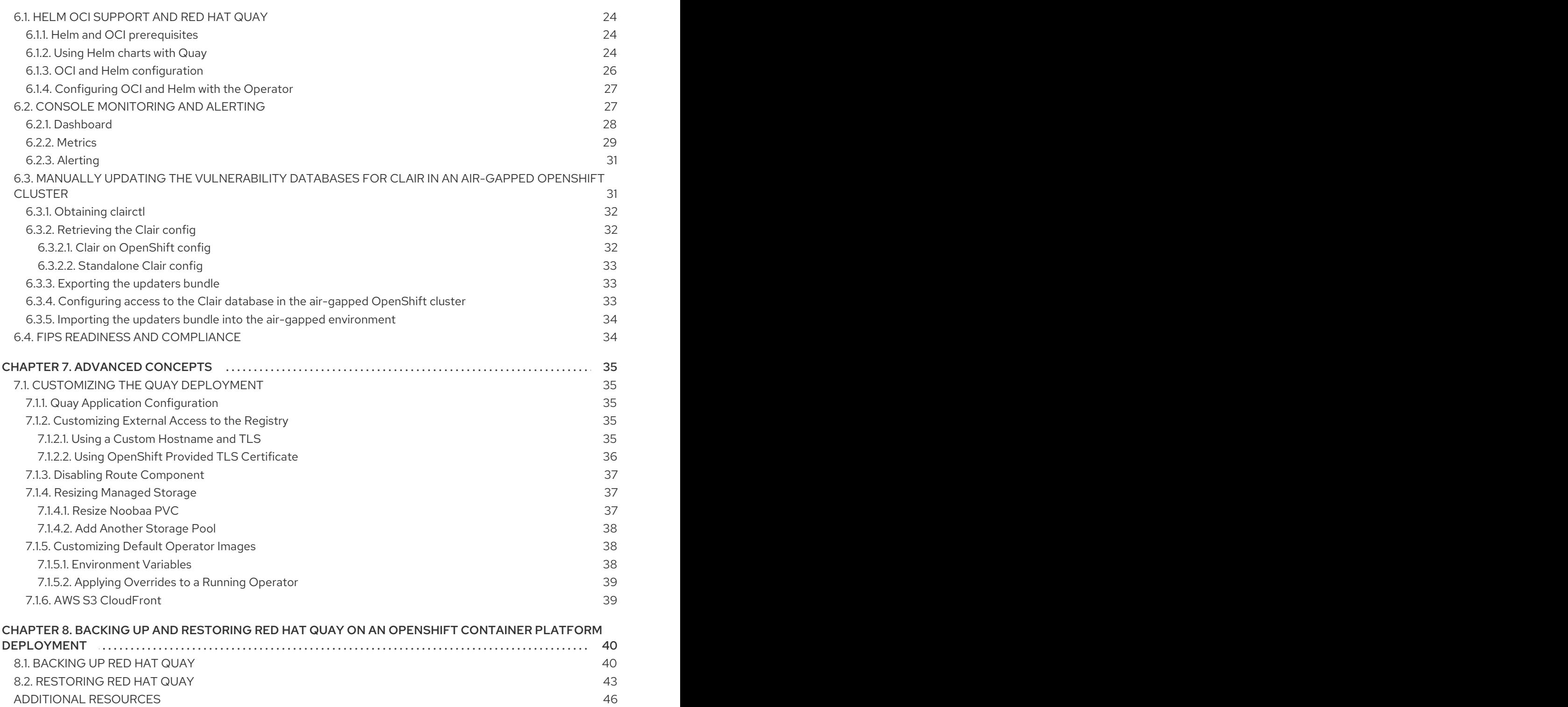

# PREFACE

<span id="page-7-0"></span>Red Hat Quay is an enterprise-quality container registry. Use Red Hat Quay to build and store container images, then make them available to deploy across your enterprise.

The Red Hat Quay Operator provides a simple method to deploy and manage a Red Hat Quay cluster. This is the preferred procedure for deploying Red Hat Quay on OpenShift and is covered in this guide.

Note that this version of the Red Hat Quay Operator has been completely rewritten and differs substantially from earlier versions. Please review this documentation carefully.

# <span id="page-8-0"></span>CHAPTER 1. PREREQUISITES FOR RED HAT QUAY ON **OPENSHIFT**

Here are a few things you need to know before you begin the Red Hat Quay Operator on OpenShift deployment:

- OpenShift cluster: You need a privileged account to an OpenShift 4.5 or later cluster on which to deploy the Red Hat Quay Operator. That account must have the ability to create namespaces at the cluster scope.
- Resource Requirements: Each Red Hat Quay application pod has the following resource requirements:
	- 8Gi of memory
	- 2000 millicores of CPU.

The Red Hat Quay Operator will create at least one application pod per Red Hat Quay deployment it manages. Ensure your OpenShift cluster has sufficient compute resources for these requirements.

- Object Storage: By default, the Red Hat Quay Operator uses the **ObjectBucketClaim** Kubernetes API to provision object storage. Consuming this API decouples the Operator from any vendor-specific implementation. OpenShift Container Storage provides this API via its NooBaa component, which will be used in this example. Otherwise, Red Hat Quay can be manually configured to use any of the following supported cloud storage options:
	- Amazon S3 (see S3 IAM [Bucket](https://access.redhat.com/solutions/3680151) Policy for details on configuring an S3 bucket policy for Red Hat Quay)
	- Azure Blob Storage
	- Google Cloud Storage
	- Ceph Object Gateway (RADOS)
	- o OpenStack Swift
	- CloudFront + S3

# CHAPTER 2. INSTALLING THE QUAY OPERATOR

### <span id="page-9-1"></span><span id="page-9-0"></span>2.1. DIFFERENCES FROM EARLIER VERSIONS

As of Red Hat Quay 3.4.0, the Operator has been completely re-written to provide an improved out of the box experience as well as support for more Day 2 operations. As a result the new Operator is simpler to use and is more opinionated. The key differences from earlier versions of the Operator are:

- The **QuayEcosystem** custom resource has been replaced with the **QuayRegistry** custom resource
- The default installation options produces a fully supported Quay environment with all managed dependencies (database, caches, object storage, etc) supported for production use (some components may not be highly available)
- A new robust validation library for Quay's configuration which is shared by the Quay application and config tool for consistency
- Object storage can now be managed by the Operator using the **ObjectBucketClaim** Kubernetes API (Red Hat OpenShift Data Foundations can be used to provide a supported implementation of this API on OpenShift)
- Customization of the container images used by deployed pods for testing and development scenarios

### <span id="page-9-2"></span>2.2. BEFORE INSTALLING THE QUAY OPERATOR

### <span id="page-9-3"></span>2.2.1. Deciding On a Storage Solution

If you want the Operator to manage object storage for Quay, your cluster needs to be capable of providing object storage via the **ObjectBucketClaim** API. Using the Red Hat OpenShift Data Foundations (ODF) Operator, there are two supported options available:

- A standalone instance of the Multi-Cloud Object Gateway backed by a local Kubernetes **PersistentVolume** storage
	- o Not highly available
	- o Included in the Quay subscription
	- Does not require a separate subscription for ODF
- A production deployment of ODF with scale-out Object Service and Ceph
	- Highly available
	- Requires a separate subscription for ODF

To use the standalone instance option, continue reading below. For production deployment of ODF, please refer to the official [documentation.](https://access.redhat.com/documentation/en-us/red_hat_openshift_container_storage/)

If you already have object storage available via the **ObjectBucketClaim** API or using an external S3 compatible object storage service (e.g. from a cloud provider), skip to Installing the [Operator.](#page-12-0)

### <span id="page-9-4"></span>2.2.2. About The Standalone Object Gateway

As part of a Red Hat Quay subscription, users are entitled to use the *Multi-Cloud Object Gateway* (MCG) component of the Red Hat OpenShift Data Foundations Operator (formerly known as OpenShift Container Storage Operator). This gateway component allows you to provide an S3 compatible object storage interface to Quay backed by Kubernetes **PersistentVolume**-based block storage. The usage is limited to a Quay deployment managed by the Operator and to the exact specifications of the MCG instance as documented below.

Since Red Hat Quay does not support local filesystem storage, users can leverage the gateway in combination with Kubernetes **PersistentVolume** storage instead, to provide a supported deployment. A **PersistentVolume** is directly mounted on the gateway instance as a backing store for object storage and any block-based **StorageClass** is supported.

By the nature of **PersistentVolume**, this is not a scale-out, highly available solution and does not replace a scale-out storage system like Red Hat OpenShift Data Foundations (ODF). Only a single instance of the gateway is running. If the the pod running the gateway becomes unavailable due to rescheduling, updates or unplanned downtime, this will cause temporary degradation of the connected Quay instances.

### <span id="page-10-0"></span>2.2.3. Create A Standalone Object Gateway

To install the ODF (formerly known as OpenShift Container Storage) Operator and configure a single instance Multi-Cloud Gateway service, follow these steps:

- 1. Open the OpenShift console and select Operators  $\rightarrow$  OperatorHub, then select the OpenShift Container Storage Operator.
- 2. Select Install. Accept all default options and select Install again.
- 3. Within a minute, the Operator will install and create a namespace **openshift-storage**. You can confirm it has completed when the **Status** column is marked **Succeeded**.
- 4. Create NooBaa object storage. Save the following YAML to a file called **noobaa.yaml**.

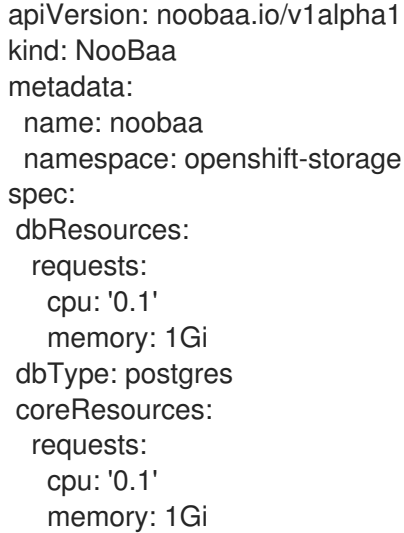

This will create a single instance deployment of the *Multi-cloud Object Gateway*.

5. Apply the configuration with the following command:

\$ oc create -n openshift-storage -f noobaa.yaml noobaa.noobaa.io/noobaa created

6. After a couple of minutes, you should see that the MCG instance has finished provisioning (**PHASE** column will be set to **Ready**):

\$ oc get -n openshift-storage noobaas noobaa -w NAME MGMT-ENDPOINTS S3-ENDPOINTS IMAGE PHASE AGE noobaa [https://10.0.32.3:30318] [https://10.0.32.3:31958] registry.redhat.io/ocs4/mcgcorerhel8@sha256:56624aa7dd4ca178c1887343c7445a9425a841600b1309f6deace37ce6b8678d Ready 3d18h

7. Next, configure a backing store for the gateway. Save the following YAML to a file called **noobaa-pv-backing-store.yaml**.

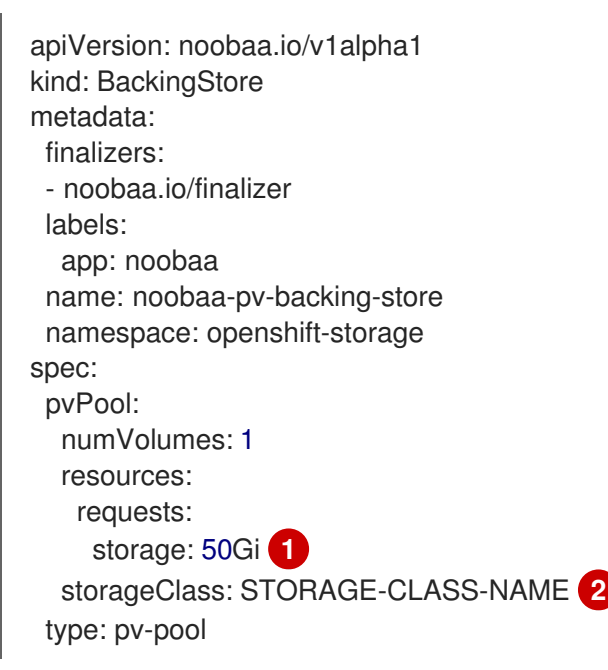

#### noobaa-pv-backing-store.yaml

- <span id="page-11-1"></span><span id="page-11-0"></span>The overall capacity of the object storage service, adjust as needed
- The **StorageClass** to use for the **PersistentVolumes** requested, delete this property to use the cluster default
- 8. Apply the configuration with the following command:

\$ oc create -f noobaa-pv-backing-store.yaml backingstore.noobaa.io/noobaa-pv-backing-store created

This creates the backing store configuration for the gateway. All images in Quay will be stored as objects through the gateway in a **PersistentVolume** created by the above configuration.

9. Finally, run the following command to make the **PersistentVolume** backing store the default for all **ObjectBucketClaims** issued by the Operator.

\$ oc patch bucketclass noobaa-default-bucket-class --patch '{"spec":{"placementPolicy": {"tiers":[{"backingStores":["noobaa-pv-backing-store"]}]}}}' --type merge -n openshift-storage

[1](#page-11-0)

[2](#page-11-1)

This concludes the setup of the *Multi-Cloud Object Gateway* instance for Red Hat Quay. Note that this configuration cannot be run in parallel on a cluster with Red Hat OpenShift Data Foundations installed.

### <span id="page-12-0"></span>2.3. INSTALLING THE OPERATOR FROM OPERATORHUB

- 1. Using the OpenShift console, Select Operators → OperatorHub, then select the Quay Operator. If there is more than one, be sure to use the Red Hat certified Operator and not the community version.
- 2. Select Install. The Operator Subscription page appears.
- 3. Choose the following then select Subscribe:
	- Installation Mode: Choose either 'All namespaces' or 'A specific namespace' depending on whether you want the Operator to be available cluster-wide or only within a single namespace (all-namespaces recommended) If you choose to install in a single namespace, you must set the monitoring component to **false**:

spec: components: - kind: monitoring managed: false

- Update Channel: Choose the update channel (only one may be available)
- Approval Strategy: Choose to approve automatic or manual updates
- 4. Select Install.
- 5. After a minute you will see the Operator installed successfully in the Installed Operators page.

# CHAPTER 3. HIGH LEVEL CONCEPTS

### <span id="page-13-1"></span><span id="page-13-0"></span>3.1. QUAYREGISTRY API

The Quay Operator provides the **QuayRegistry** custom resource API to declaratively manage **Quay** container registries on the cluster. Use either the OpenShift UI or a command-line tool to interact with this API.

- Creating a **QuayRegistry** will result in the Operator deploying and configuring all necessary resources needed to run Quay on the cluster.
- Editing a **QuayRegistry** will result in the Operator reconciling the changes and creating/updating/deleting objects to match the desired configuration.
- Deleting a **QuayRegistry** will result in garbage collection of all previously created resources and the **Quay** container registry will no longer be available.

The **QuayRegistry** API is fairly simple, and the fields are outlined in the following sections.

# <span id="page-13-2"></span>3.2. QUAY COMPONENTS

Quay is a powerful container registry platform and as a result, requires a decent number of dependencies. These include a database, object storage, Redis, and others. The Quay Operator manages an opinionated deployment of Quay and its dependencies on Kubernetes. These dependencies are treated as *components* and are configured through the **QuayRegistry** API.

In the **QuayRegistry** custom resource, the **spec.components** field configures components. Each component contains two fields: **kind** - the name of the component, and **managed** - boolean whether the component lifecycle is handled by the Operator. By default (omitting this field), all components are managed and will be autofilled upon reconciliation for visibility:

spec:

components:

- managed: true kind: clair
- managed: true
- kind: postgres - managed: true
- kind: objectstorage
- managed: true kind: redis
- managed: true
- kind: horizontalpodautoscaler
- managed: true kind: route
- managed: true kind: mirror
- managed: true
- kind: monitoring

Unless your **QuayRegistry** custom resource specifies otherwise, the Operator will use defaults for the following managed components:

- **postgres** Stores the registry metadata. Uses a version of Postgres 10 from the Software [Collections.](https://www.softwarecollections.org/en/)
- **redis** Handles Quay builder coordination and some internal logging.
- **objectstorage** Stores image layer blobs. Utilizes the **ObjectBucketClaim** Kubernetes API which is provided by Noobaa/RHOCS.
- **clair** Provides image vulnerability scanning.
- **horizontalpodautoscaler** Adjusts the number of Quay pods depending on memory/cpu consumption.
- **mirror** Configures a repository mirror worker (to support optional repository mirroring).
- **route** Provides an external entrypoint to the Quay registry from outside of OpenShift.
- **monitoring** Features include a Grafana dashboard, access to individual metrics, and alerting to notify for frequently restarting Quay pods.

# <span id="page-14-0"></span>3.3. USING MANAGED COMPONENTS

While the Operator will handle any required configuration and installation work needed for Red Hat Quay to use the managed components, there are several considerations to keep in mind.

If you choose to install the Quay Operator in a single namespace, then you must set the monitoring component to **false**:

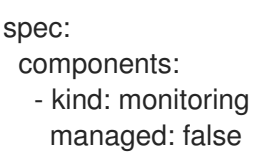

- Database backups should be performed regularly using either the supplied tools on the Postgres image or your own backup infrastructure. The Operator does not currently ensure the Postgres database is backed up.
- Restoring the Postgres database from a backup must be done using Postgres tools and procedures. Be aware that your Quay **Pods** should not be running while the database restore is in progress.
- Database disk space is allocated automatically by the Operator with 50 GiB. This number represents a usable amount of storage for most small to medium Red Hat Quay installations but may not be sufficient for your use cases. Resizing the database volume is currently not handled by the Operator.
- Object storage disk space is allocated automatically by the Operator with 50 GiB. This number represents a usable amount of storage for most small to medium Red Hat Quay installations but may not be sufficient for your use cases. Resizing the RHOCS volume is currently not handled by the Operator. See the section below on resizing managed storage for more details.
- The Operator will deploy an OpenShift **Route** as the default entrypoint to the registry. If you prefer a different entrypoint (e.g. **Ingress** or direct **Service** access that configuration will need to be done manually).

If any of these considerations are unacceptable for your environment, it would be suggested to provide the Operator with unmanaged resources or overrides as described in the following sections.

### <span id="page-15-0"></span>3.4. USING UNMANAGED COMPONENTS FOR DEPENDENCIES

If you have existing components such as Postgres, Redis or object storage that you would like to use with Quay, you first configure them within the Quay configuration bundle (**config.yaml**) and then reference the bundle in your **QuayRegistry** (as a Kubernetes **Secret**) while indicating which components are unmanaged.

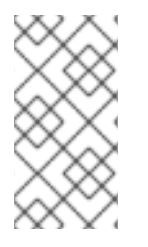

### **NOTE**

The Quay config editor can also be used to create or modify an existing config bundle and simplify the process of updating the Kubernetes **Secret**, especially for multiple changes. When Quay's configuration is changed via the config editor and sent to the Operator, the Quay deployment will be updated to reflect the new configuration.

### <span id="page-15-1"></span>3.4.1. Using an existing Postgres database

1. Create a configuration file **config.yaml** with the necessary database fields:

### config.yaml:

DB\_URI: postgresql://test-quay-database:postgres@test-quay-database:5432/test-quaydatabase

2. Create a Secret using the configuration file:

\$ kubectl create secret generic --from-file config.yaml=./config.yaml config-bundle-secret

3. Create a QuayRegistry YAML file **quayregistry.yaml** which marks postgres component as unmanaged and references the created Secret:

### quayregistry.yaml

apiVersion: quay.redhat.com/v1 kind: QuayRegistry metadata: name: test spec: configBundleSecret: config-bundle-secret components: - kind: postgres managed: false

4. Create the QuayRegistry:

\$ oc create -f quayregistry.yaml

The deployed Quay application will now use the external database.

### <span id="page-15-2"></span>3.4.2. Unmanaged storage

The following example uses NooBaa storage, but can be applied to other image storage options such as Azure, S3, etc.

- 1. Create a NooBaa Object Bucket Claim in the console at Storage → Object Bucket Claims.
- 2. Retrieve the Object Bucket Claim Data details including the Access Key, Bucket Name, Endpoint (hostname) and Secret Key.
- 3. Create a **config.yaml** configuration file, using the information for the Object Bucket Claim:

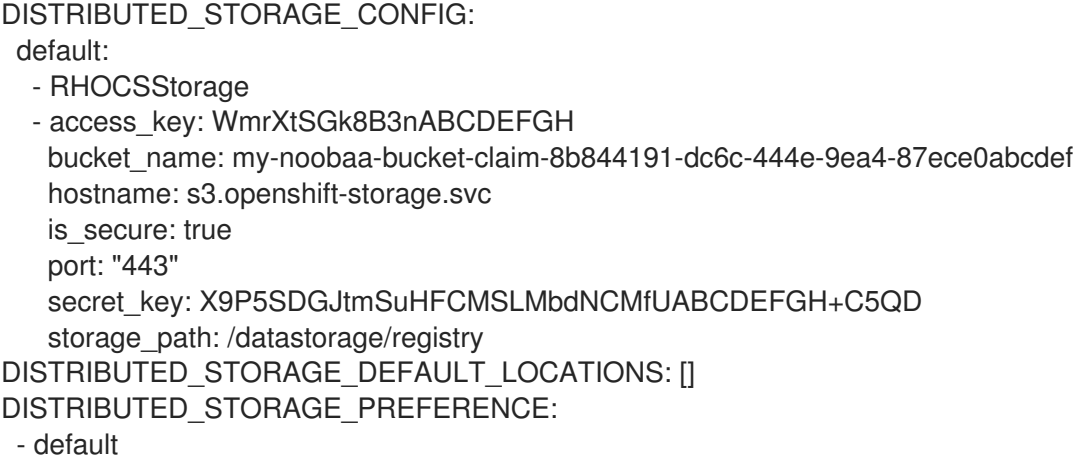

4. Create a Secret using the configuration file:

\$ kubectl create secret generic --from-file config.yaml=./config.yaml config-bundle-secret

5. Create a QuayRegistry YAML file **quayregistry.yaml** which marks storage component as unmanaged and references the created Secret:

#### quayregistry.yaml

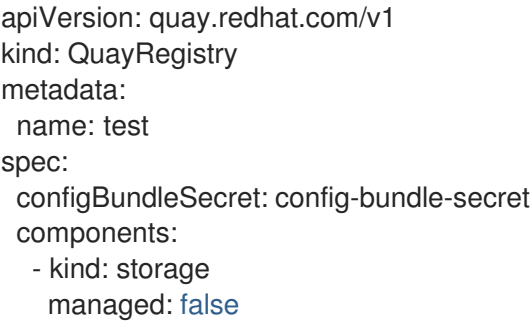

6. Create the QuayRegistry:

oc create -f quayregistry.yaml

The deployed Quay application will now use the created storage.

### <span id="page-16-0"></span>3.4.3. Disabling the Horizontal Pod Autoscaler

If you wish to disable autoscaling or create your own **HorizontalPodAutoscaler**, simply specify the component as unmanaged in the **QuayRegistry** instance:

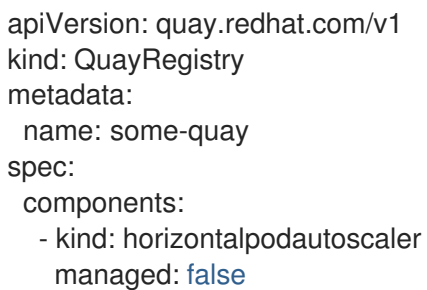

### <span id="page-17-0"></span>3.5. CONFIG BUNDLE SECRET

The **spec.configBundleSecret** field is a reference to the **metadata.name** of a **Secret** in the same namespace as the **QuayRegistry**. This **Secret** must contain a **config.yaml** key/value pair. This **config.yaml** file is a Quay config YAML file. This field is optional, and will be auto-filled by the Operator if not provided. If provided, it serves as the base set of config fields which are later merged with other fields from any managed components to form a final output **Secret**, which is then mounted into the Quay application pods.

### <span id="page-17-1"></span>3.6. QUAYREGISTRY STATUS

Lifecycle observability for a given Quay deployment is reported in the **status** section of the corresponding **QuayRegistry** object. The Operator constantly updates this section, and this should be the first place to look for any problems or state changes in Quay or its managed dependencies.

### <span id="page-17-2"></span>3.6.1. Registry Endpoint

Once Quay is ready to be used, the **status.registryEndpoint** field will be populated with the publicly available hostname of the registry.

### <span id="page-17-3"></span>3.6.2. Config Editor Endpoint

Access Quay's UI-based config editor using **status.configEditorEndpoint**.

### <span id="page-17-4"></span>3.6.3. Config Editor Credentials Secret

The username/password for the config editor UI will be stored in a **Secret** in the same namespace as the **QuayRegistry** referenced by **status.configEditorCredentialsSecret**.

### <span id="page-17-5"></span>3.6.4. Current Version

The current version of Quay that is running will be reported in **status.currentVersion**.

### <span id="page-17-6"></span>3.6.5. Conditions

Certain conditions will be reported in **status.conditions**.

# <span id="page-18-0"></span>CHAPTER 4. DEPLOYING QUAY USING THE QUAY **OPFRATOR**

# <span id="page-18-1"></span>4.1. CREATING A QUAY REGISTRY

The default configuration tells the Operator to manage all of Quay's dependencies (database, Redis, object storage, etc).

### <span id="page-18-2"></span>4.1.1. OpenShift Console

- 1. Select Operators → Installed Operators, then select the Quay Operator to navigate to the Operator detail view.
- 2. Click 'Create Instance' on the 'Quay Registry' tile under 'Provided APIs'.
- 3. Optionally change the 'Name' of the **QuayRegistry**. This will affect the hostname of the registry. All other fields have been populated with defaults.
- 4. Click 'Create' to submit the **QuayRegistry** to be deployed by the Quay Operator.
- 5. You should be redirected to the **QuayRegistry** list view. Click on the **QuayRegistry** you just created to see the detail view.
- 6. Once the 'Registry Endpoint' has a value, click it to access your new Quay registry via the UI. You can now select 'Create Account' to create a user and sign in.

### <span id="page-18-3"></span>4.1.2. Command Line

The same result can be achieved using the CLI.

1. Create the following **QuayRegistry** custom resource in a file called **quay.yaml**.

### quay.yaml:

apiVersion: quay.redhat.com/v1 kind: QuayRegistry metadata: name: my-registry

2. Create the **QuayRegistry** in your namespace:

\$ oc create -n <your-namespace> -f quay.yaml

3. Wait until the **status.registryEndpoint** is populated.

\$ oc get -n <your-namespace> quayregistry my-registry -o jsonpath=" {.status.registryEndpoint}" -w

4. Once the **status.registryEndpoint** has a value, navigate to it using your web browser to access your new Quay registry via the UI. You can now select 'Create Account' to create a user and sign in.

# <span id="page-19-0"></span>4.2. DEPLOYING QUAY ON INFRASTRUCTURE NODES

By default, Quay-related pods are placed on arbitrary worker nodes when using the Operator to deploy the registry. The OpenShift Container Platform documentation shows how to use machine sets to configure nodes to only host infrastructure components (see https://docs.openshift.com/container[platform/4.7/machine\\_management/creating-infrastructure-machinesets.html\).](https://docs.openshift.com/container-platform/4.7/machine_management/creating-infrastructure-machinesets.html)

If you are not using OCP MachineSet resources to deploy infra nodes, this section shows you how to manually label and taint nodes for infrastructure purposes.

Once you have your configured your infrastructure nodes, either manually or using machine sets, you can then control the placement of Quay pods on these nodes using node selectors and tolerations.

### <span id="page-19-1"></span>4.2.1. Label and taint nodes for infrastructure use

In the cluster used in this example, there are three master nodes and six worker nodes:

\$ oc get nodes NAME STATUS ROLES AGE VERSION user1-jcnp6-master-0.c.quay-devel.internal Ready master 3h30m v1.20.0+ba45583 user1-jcnp6-master-1.c.quay-devel.internal Ready master 3h30m v1.20.0+ba45583 user1-jcnp6-master-2.c.quay-devel.internal Ready master 3h30m v1.20.0+ba45583 user1-jcnp6-worker-b-65plj.c.quay-devel.internal Ready worker 3h21m v1.20.0+ba45583 user1-jcnp6-worker-b-jr7hc.c.quay-devel.internal Ready worker 3h21m v1.20.0+ba45583 user1-jcnp6-worker-c-jrq4v.c.quay-devel.internal Ready worker 3h21m v1.20.0+ba45583 user1-jcnp6-worker-c-pwxfp.c.quay-devel.internal Ready worker 3h21m v1.20.0+ba45583 user1-jcnp6-worker-d-h5tv2.c.quay-devel.internal Ready worker 3h22m v1.20.0+ba45583 user1-jcnp6-worker-d-m9gg4.c.quay-devel.internal Ready worker 3h21m v1.20.0+ba45583

Label the final three worker nodes for infrastructure use:

\$ oc label node --overwrite user1-jcnp6-worker-c-pwxfp.c.quay-devel.internal noderole.kubernetes.io/infra= \$ oc label node --overwrite user1-jcnp6-worker-d-h5tv2.c.quay-devel.internal noderole.kubernetes.io/infra= \$ oc label node --overwrite user1-jcnp6-worker-d-m9gg4.c.quay-devel.internal noderole.kubernetes.io/infra=

Now, when you list the nodes in the cluster, the last 3 worker nodes will have an added role of **infra**:

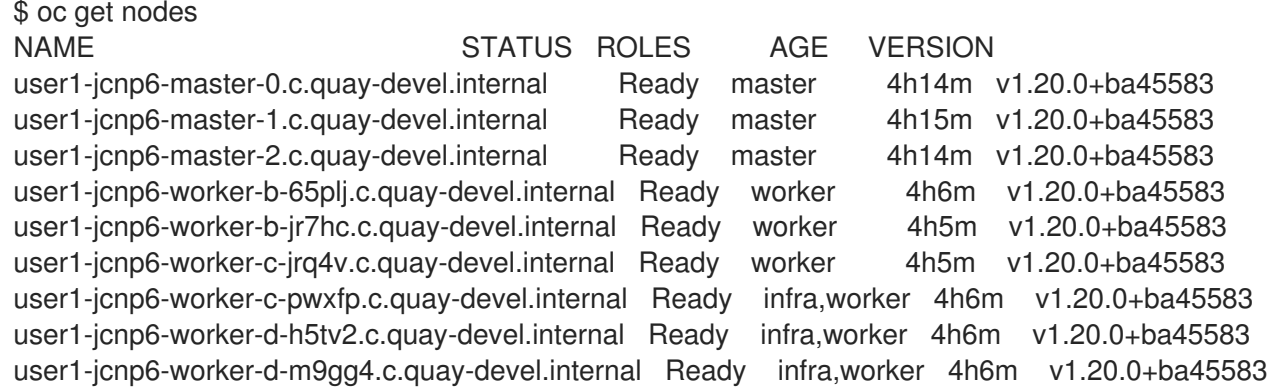

With an infra node being assigned as a worker, there is a chance that user workloads could get inadvertently assigned to an infra node. To avoid this, you can apply a taint to the infra node and then add tolerations for the pods you want to control.

\$ oc adm taint nodes user1-jcnp6-worker-c-pwxfp.c.quay-devel.internal noderole.kubernetes.io/infra:NoSchedule \$ oc adm taint nodes user1-jcnp6-worker-d-h5tv2.c.quay-devel.internal noderole.kubernetes.io/infra:NoSchedule \$ oc adm taint nodes user1-jcnp6-worker-d-m9gg4.c.quay-devel.internal noderole.kubernetes.io/infra:NoSchedule

### <span id="page-20-0"></span>4.2.2. Create a Project with node selector and toleration

If you have already deployed Quay using the Quay Operator, remove the installed operator and any specific namespace(s) you created for the deployment.

Create a Project resource, specifying a node selector and toleration as shown in the following example:

#### quay-registry.yaml

```
kind: Project
apiVersion: project.openshift.io/v1
metadata:
 name: quay-registry
 annotations:
  openshift.io/node-selector: 'node-role.kubernetes.io/infra='
  scheduler.alpha.kubernetes.io/defaultTolerations: >-
    [{"operator": "Exists", "effect": "NoSchedule", "key":
    "node-role.kubernetes.io/infra"}
    \mathbf{I}
```
Use the **oc apply** command to create the project:

\$ oc apply -f quay-registry.yaml project.project.openshift.io/quay-registry created

Any subsequent resources created in the **quay-registry** namespace should now be scheduled on the dedicated infrastructure nodes.

### <span id="page-20-1"></span>4.2.3. Install the Quay Operator in the namespace

When installing the Quay Operator, specify the appropriate project namespace explicitly, in this case **quay-registry**. This will result in the operator pod itself landing on one of the three infrastructure nodes:

\$ oc get pods -n quay-registry -o wide NAME READY STATUS RESTARTS AGE IP NODE quay-operator.v3.4.1-6f6597d8d8-bd4dp 1/1 Running 0 30s 10.131.0.16 user1-jcnp6 worker-d-h5tv2.c.quay-devel.internal

Create the registry as explained earlier, and then wait for the deployment to be ready. When you list the

### <span id="page-20-2"></span>4.2.4. Create the registry

17

Create the registry as explained earlier, and then wait for the deployment to be ready. When you list the Quay pods, you should now see that they have only been scheduled on the three nodes that you have labelled for infrastructure purposes:

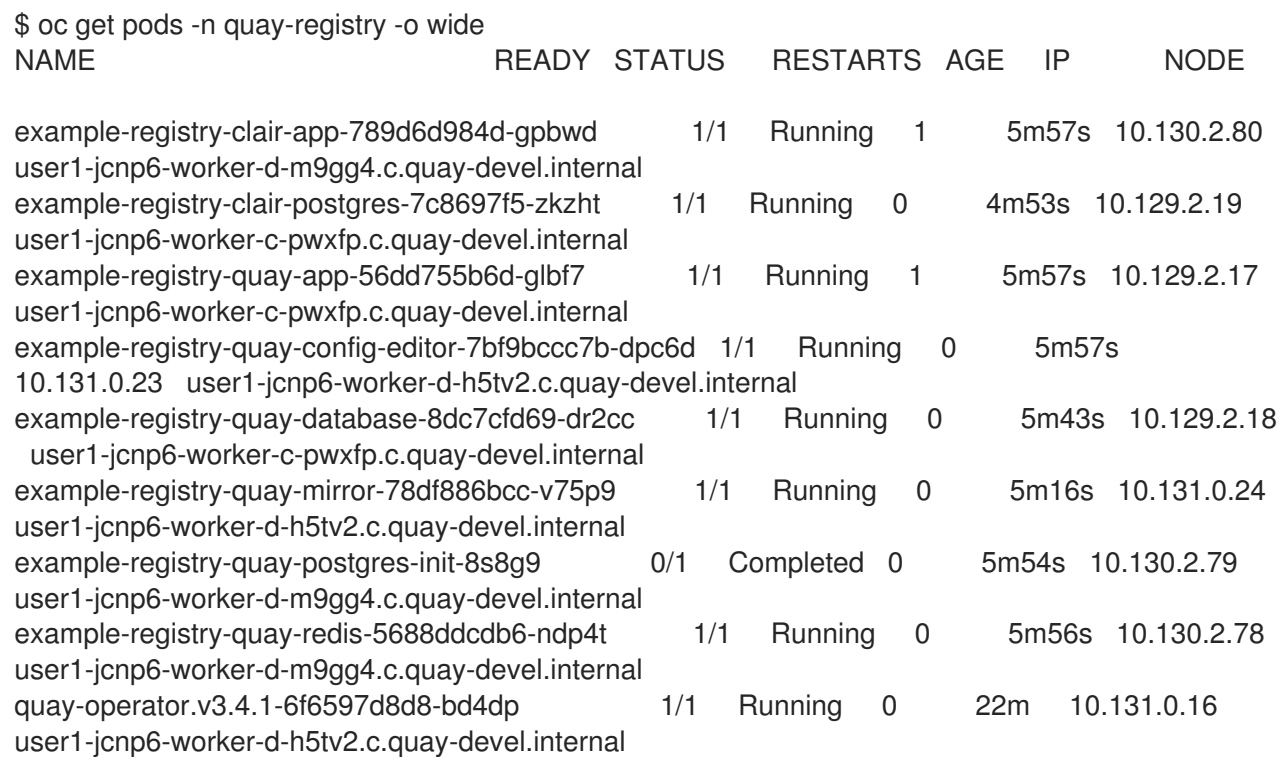

# <span id="page-22-0"></span>CHAPTER 5. UPGRADING QUAY USING THE QUAY **OPFRATOR**

The Quay Operator follows a *synchronized versioning* scheme, which means that each version of the Operator is tied to the version of Quay and its components which it manages. There is no field on the **QuayRegistry** custom resource which sets the version of Quay to deploy; the Operator only knows how to deploy a single version of all components. This scheme was chosen to ensure that all components work well together and to reduce the complexity of the Operator needing to know how to manage the lifecycles of many different versions of Quay on Kubernetes.

# <span id="page-22-1"></span>5.1. OPERATOR LIFECYCLE MANAGER

The Quay Operator should be installed and upgraded using the [Operator](https://docs.openshift.com/container-platform/4.6/operators/understanding/olm/olm-understanding-olm.html) Lifecycle Manager (OLM). When creating a **Subscription** with the default **approvalStrategy: Automatic**, OLM will automatically upgrade the Quay Operator whenever a new version becomes available.

# WARNING

When the Quay Operator is installed via Operator Lifecycle Manager it may be configured to support automatic or manual upgrades. This option is shown on the Operator Hub page for the Quay Operator during installation. It can also be found in the Quay Operator **Subscription** object via the **approvalStrategy** field. Choosing **Automatic** means that your Quay Operator will automatically be upgraded whenever a new Operator version is released. If this is not desireable, then the **Manual** approval strategy should be selected.

# <span id="page-22-2"></span>5.2. UPGRADING QUAY BY UPGRADING THE QUAY OPERATOR

The general approach for upgrading installed Operators on OpenShift is [documented](https://docs.openshift.com/container-platform/4.7/operators/admin/olm-upgrading-operators.html) at Upgrading installed Operators.

### <span id="page-22-3"></span>5.2.1. Upgrading Quay

From a Red Hat Quay point of view, to update from one minor version to the next, for example,  $3.4 \rightarrow$ 3.5, you need to actively change the update channel for the Quay Operator.

For **z** stream upgrades, for example, 3.4.2 → 3.4.3, updates are released in the major-minor channel that the user initially selected during install. The procedure to perform a **z** stream upgrade depends on the **approvalStrategy** as outlined above. If the approval strategy is set to **Automatic**, the Operator will upgrade automatically to the newest **z** stream, resulting in automatic, rolling Quay updates to newer **z** streams with little to no downtime. Otherwise, the update must be manually approved before installation can begin.

### <span id="page-22-4"></span>5.2.2. Changing the update channel for an Operator

The subscription of an installed Operator specifies an update channel, which is used to track and receive updates for the Operator. To upgrade the Quay Operator to start tracking and receiving updates from a newer channel, change the update channel in the Subscription tab for the installed Quay Operator. For

subscriptions with an **Automatic** approval strategy, the upgrade begins automatically and can be monitored on the page that lists the Installed Operators.

### <span id="page-23-0"></span>5.2.3. Manually approving a pending Operator upgrade

If an installed Operator has the approval strategy in its subscription set to **Manual**, when new updates are released in its current update channel, the update must be manually approved before installation can begin. If the Quay Operator has a pending upgrade, this status will be displayed in the list of Installed Operators. In the **Subscription** tab for the Quay Operator, you can preview the install plan and review the resources that are listed as available for upgrade. If satisfied, click **Approve** and return to the page that lists Installed Operators to monitor the progress of the upgrade.

The following image shows the Subscription tab in the UI, including the update **Channel**, the **Approval** strategy, the **Upgrade status** and the **InstallPlan**:

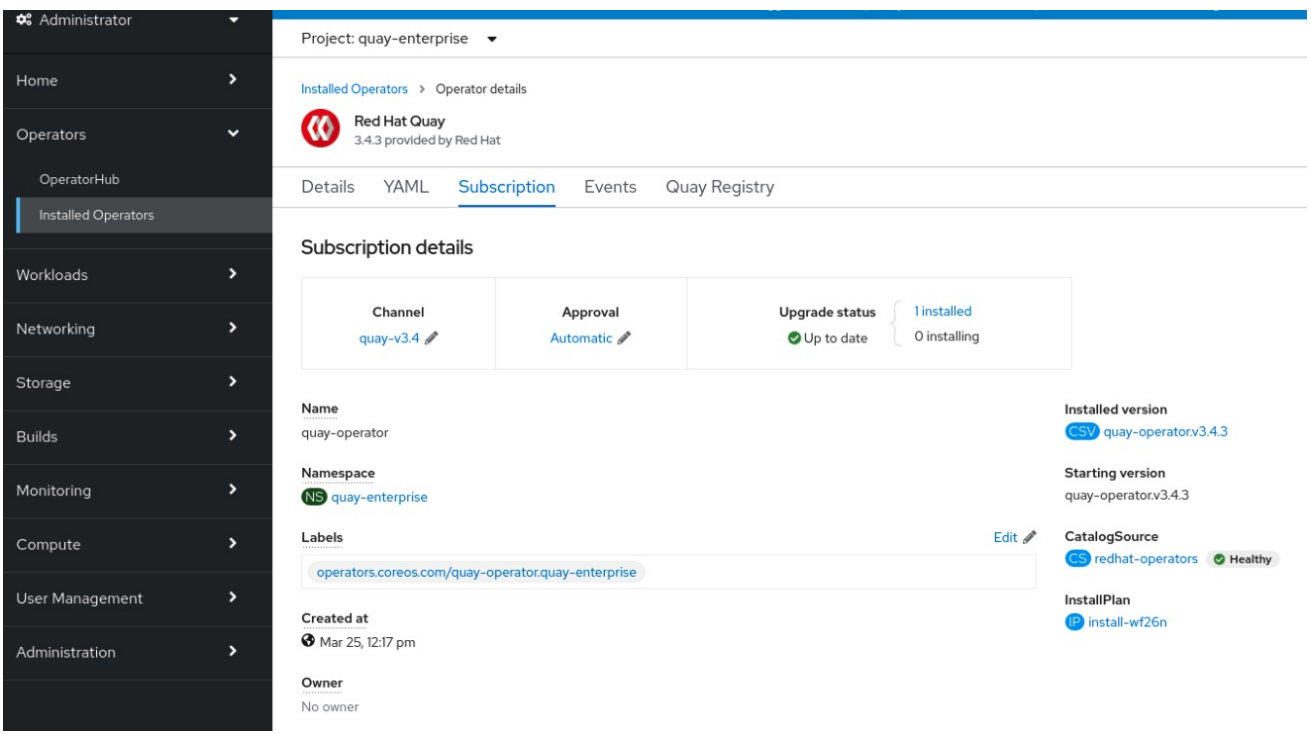

The list of Installed Operators provides a high-level summary of the current Quay installation:

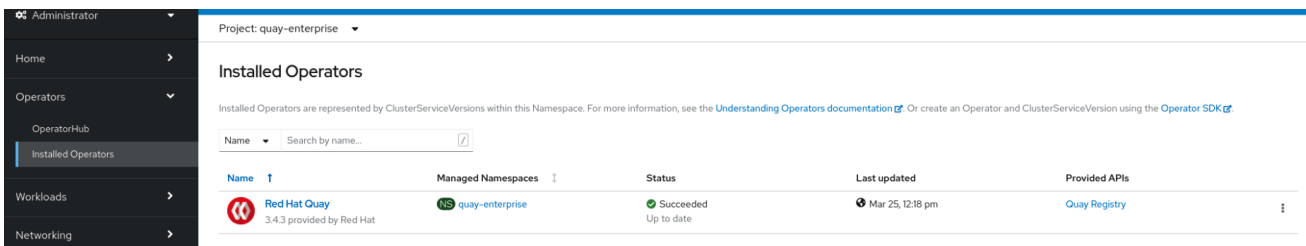

### <span id="page-23-1"></span>5.3. UPGRADING A QUAYREGISTRY

When the Quay Operator starts up, it immediately looks for any **QuayRegistries** it can find in the namespace(s) it is configured to watch. When it finds one, the following logic is used:

- **If status.currentVersion** is unset, reconcile as normal.
- **If status.currentVersion** equals the Operator version, reconcile as normal.

If **status.currentVersion** does not equal the Operator version, check if it can be upgraded. If it can, perform upgrade tasks and set the **status.currentVersion** to the Operator's version once complete. If it cannot be upgraded, return an error and leave the **QuayRegistry** and its deployed Kubernetes objects alone.

## <span id="page-24-0"></span>5.4. ENABLING NEW FEATURES IN QUAY 3.5

### <span id="page-24-1"></span>5.4.1. Console monitoring and alerting

The support for monitoring of Quay 3.5 in the OpenShift console requires that the Operator is installed in all namespaces. If you previously installed the Operator in a specific namespace, delete the Operator itself and re-install it for all namespaces, once the upgrade has taken place.

### <span id="page-24-2"></span>5.4.2. OCI and Helm support

Support for Helm and OCI artifacts is now enabled by default in Red Hat Quay 3.5. If you want to explicitly enable the feature, for example, if you are upgrading from a version where it is not enabled by default, you need to reconfigure your Quay deployment to enable the use of OCI artifacts using the following properties:

FEATURE\_GENERAL\_OCI\_SUPPORT: true FEATURE\_HELM\_OCI\_SUPPORT: true

# <span id="page-24-3"></span>5.5. UPGRADING A QUAYECOSYSTEM

Upgrades are supported from previous versions of the Operator which used the **QuayEcosystem** API for a limited set of configurations. To ensure that migrations do not happen unexpectedly, a special label needs to be applied to the **QuayEcosystem** for it to be migrated. A new **QuayRegistry** will be created for the Operator to manage, but the old **QuayEcosystem** will remain until manually deleted to ensure that you can roll back and still access Quay in case anything goes wrong. To migrate an existing **QuayEcosystem** to a new **QuayRegistry**, follow these steps:

1. Add **"quay-operator/migrate": "true"** to the **metadata.labels** of the **QuayEcosystem**.

\$ oc edit quayecosystem <quayecosystemname>

metadata: labels: quay-operator/migrate: "true"

- 2. Wait for a **QuayRegistry** to be created with the same **metadata.name** as your **QuayEcosystem**. The **QuayEcosystem** will be marked with the label **"quayoperator/migration-complete": "true"**.
- 3. Once the **status.registryEndpoint** of the new **QuayRegistry** is set, access Quay and confirm all data and settings were migrated successfully.
- 4. When you are confident everything worked correctly, you may delete the **QuayEcosystem** and Kubernetes garbage collection will clean up all old resources.

### <span id="page-24-4"></span>5.5.1. Reverting QuayEcosystem Upgrade

If something goes wrong during the automatic upgrade from **QuayEcosystem** to **QuayRegistry**, follow these steps to revert back to using the **QuayEcosystem**:

Delete the **QuayRegistry** using either the UI or **kubectl**:

\$ kubectl delete -n <namespace> quayregistry <quayecosystem-name>

If external access was provided using a **Route**, change the **Route** to point back to the original **Service** using the UI or **kubectl**.

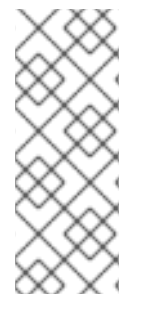

### **NOTE**

If your **QuayEcosystem** was managing the Postgres database, the upgrade process will migrate your data to a new Postgres database managed by the upgraded Operator. Your old database will not be changed or removed but Quay will no longer use it once the migration is complete. If there are issues during the data migration, the upgrade process will exit and it is recommended that you continue with your database as an unmanaged component.

### <span id="page-25-0"></span>5.5.2. Supported QuayEcosystem Configurations for Upgrades

The Quay Operator will report errors in its logs and in **status.conditions** if migrating a **QuayEcosystem** component fails or is unsupported. All unmanaged components should migrate successfully because no Kubernetes resources need to be adopted and all the necessary values are already provided in Quay's **config.yaml**.

### Database

Ephemeral database not supported (**volumeSize** field must be set).

#### Redis

Nothing special needed.

#### External Access

Only passthrough **Route** access supported for automatic migration. Manual migration required for other methods.

- **LoadBalancer** without custom hostname: After the **QuayEcosystem** is marked with label **"quay-operator/migration-complete": "true"**, delete the **metadata.ownerReferences** field from existing **Service** *before* deleting the **QuayEcosystem** to prevent Kubernetes from garbage collecting the **Service** and removing the load balancer. A new **Service** will be created with **metadata.name** format **<QuayEcosystem-name>-quay-app**. Edit the **spec.selector** of the existing **Service** to match the **spec.selector** of the new **Service** so traffic to the old load balancer endpoint will now be directed to the new pods. You are now responsible for the old **Service**; the Quay Operator will not manage it.
- **LoadBalancer**/**NodePort**/**Ingress** with custom hostname: A new **Service** of type **LoadBalancer** will be created with **metadata.name** format <**QuayEcosystem-name>-quayapp**. Change your DNS settings to point to the **status.loadBalancer** endpoint provided by the new **Service**.

#### Clair

Nothing special needed.

### Object Storage

**QuayEcosystem** did not have a managed object storage component, so object storage will always be marked as unmanaged. Local storage is not supported.

### Repository Mirroring

Nothing special needed.

# CHAPTER 6. QUAY OPERATOR FEATURES

# <span id="page-27-1"></span><span id="page-27-0"></span>6.1. HELM OCI SUPPORT AND RED HAT QUAY

Container registries such as Red Hat Quay were originally designed to support container images in the Docker image format. To promote the use of additional runtimes apart from Docker, the Open Container Initiative (OCI) was created to provide a standardization surrounding container runtimes and image formats. Most container registries support the OCI [standardization](https://docs.docker.com/registry/spec/manifest-v2-2/) as it is based on the Docker image manifest V2, Schema 2 format.

In addition to container images, a variety of artifacts have emerged that support not just individual applications, but the Kubernetes platform as a whole. These range from Open Policy Agent (OPA) policies for security and governance to Helm charts and Operators to aid in application deployment.

Red Hat Quay is a private container registry that not only stores container images, but supports an entire ecosystem of tooling to aid in the management of containers. With the release of Red Hat Quay 3.5, support for the use of OCI based artifacts, and specifically Helm Charts, has graduated from Technical Preview (TP) and now has General Availability (GA) status.

When Red Hat Quay 3.5 is deployed using the OpenShift Operator, support for Helm and OCI artifacts is now enabled by default. If you need to explicitly enable the feature, for example, if it has previously been disabled or if you have upgraded from a version where it is not enabled by default, see the section [Explicitly](#page-29-0) enabling OCI and Helm support .

### <span id="page-27-2"></span>6.1.1. Helm and OCI prerequisites

Trusted certificates: Communication between the Helm client and Quay is facilitated over HTTPS and as of Helm 3.5, support is only available for registries communicating over HTTPS with trusted certificates. In addition, the operating system must trust the certificates exposed by the registry. Support in future Helm releases will allow for communicating with remote registries insecurely. With that in mind, ensure that your operating system has been configured to trust the certificates used by Quay, for example:

\$ sudo cp rootCA.pem /etc/pki/ca-trust/source/anchors/ \$ sudo update-ca-trust extract

- Experimental feature: Many of the commands for interacting with Helm and OCI registries make use of the **helm chart** subcommand. At the time of writing, OCI support in Helm is still marked as an "experimental" feature and must be enabled explicitly. This is accomplished by setting the environment variable **HELM\_EXPERIMENTAL\_OCI=1**.
- Install Helm client: Download your desired version from <https://github.com/helm/helm/releases>[,](https://get.helm.sh/helm-v3.5.3-linux-amd64.tar.gz) for example, https://get.helm.sh/helm-v3.5.3-linuxamd64.tar.gz. Unpack it and move the helm binary to its desired destination:

\$ tar -zxvf helm-v3.5.3-linux-amd64.tar.gz \$ mv linux-amd64/helm /usr/local/bin/helm

Create organization in Quay:Create a new organization for storing the Helm charts, using the Quay registry UI. For example, create an organization named **helm**.

### <span id="page-27-3"></span>6.1.2. Using Helm charts with Quay

Helm, as a graduated project of the Cloud Native Computing Foundation (CNCF), has become the de

facto package manager for Kubernetes as it simplifies how applications are packaged and deployed. Helm uses a packaging format called Charts which contain the Kubernetes resources representing an application. Charts can be made available for general distribution and consumption in repositories. A Helm repository is an HTTP server that serves an index.yaml metadata file and optionally a set of packaged charts. Beginning with Helm version 3, support was made available for distributing charts in OCI registries as an alternative to a traditional repository. To demonstrate how Quay can be used as a registry for Helm charts, an existing chart from a Helm repository will be used to showcase the interaction with OCI registries for chart developers and users.

In the following example, a sample etherpad chart is downloaded from from the Red Community of Practice (CoP) repository and pushed to a local Red Hat Quay repository using the following steps:

- Add the appropriate repository
- Update the repository with the latest metadata
- Download and untar the chart to create a local directory called **etherpad**

For example:

\$ helm repo add redhat-cop https://redhat-cop.github.io/helm-charts \$ helm repo update \$ helm pull redhat-cop/etherpad --version=0.0.4 --untar

Tagging the chart requires use of the **helm chart save** command - this corresponds to using **podman tag** for tagging images.

\$ helm chart save ./etherpad example-registry-quay-quayenterprise.apps.user1.example.com/helm/etherpad:0.0.4

ref: example-registry-quay-quay-enterprise.apps.user1.example.com/helm/etherpad:0.0.4 digest: 6850d9b21dd4b87cf20ad49f2e2c7def9655c52ea573e1ddb9d1464eeb6a46a6 size: 3.5 KiB name: etherpad version: 0.0.4 0.0.4: saved

Use the **helm chart list** command to see the local instance of the chart:

helm chart list

REF NAME VERSION DIGEST SIZE CREATED example-registry-quay-quay-enterprise.apps.user1.example.com/helm/etherpad:0.0.4 etherpad 0.0.4 ce0233f 3.5 KiB 23 seconds

Before pushing the chart, log in to the repository using the **helm registry login** command:

\$ helm registry login example-registry-quay-quay-enterprise.apps.user1.example.com Username: quayadmin Password: Login succeeded

Push the chart to your local Quay repository using the **helm chart push** command:

\$ helm chart push example-registry-quay-quayenterprise.apps.user1.example.com/helm/etherpad:0.0.4

The push refers to repository [example-registry-quay-quayenterprise.apps.user1.example.com/helm/etherpad] ref: example-registry-quay-quay-enterprise.apps.user1.example.com/helm/etherpad:0.0.4 digest: ce0233fd014992b8e27cc648cdabbebd4dd6850aca8fb8e50f7eef6f2f49833d size: 3.5 KiB name: etherpad version: 0.0.4 0.0.4: pushed to remote (1 layer, 3.5 KiB total)

To test that the push worked, delete the local copy and then pull the chart from the repository:

\$ helm chart rm example-registry-quay-quay-enterprise.apps.user1.example.com/helm/etherpad:0.0.4 \$ rm -rf etherpad \$ helm chart pull example-registry-quay-quayenterprise.apps.user1.example.com/helm/etherpad:0.0.4 0.0.4: Pulling from example-registry-quay-quay-enterprise.apps.user1.example.com/helm/etherpad ref: example-registry-quay-quay-enterprise.apps.user1.example.com/helm/etherpad:0.0.4 digest: 6850d9b21dd4b87cf20ad49f2e2c7def9655c52ea573e1ddb9d1464eeb6a46a6 size: 3.5 KiB

name: etherpad version: 0.0.4 Status: Downloaded newer chart for example-registry-quay-quayenterprise.apps.user1.example.com/helm/etherpad:0.0.4

Use the **helm chart export** command to extract the chart files:

\$ helm chart export example-registry-quay-quayenterprise.apps.user1.example.com/helm/etherpad:0.0.4

ref: example-registry-quay-quay-enterprise.apps.user1.example.com/helm/etherpad:0.0.4 digest: ce0233fd014992b8e27cc648cdabbebd4dd6850aca8fb8e50f7eef6f2f49833d size: 3.5 KiB name: etherpad version: 0.0.4 Exported chart to etherpad/

### <span id="page-29-0"></span>6.1.3. OCI and Helm configuration

Support for Helm and OCI artifacts is now enabled by default in Red Hat Quay 3.5. If you need to explicitly enable the feature, for example, if it has previously been disabled or if you have upgraded from a version where it is not enabled by default, you need to add two properties in the Quay configuration to enable the use of OCI artifacts:

FEATURE\_GENERAL\_OCI\_SUPPORT: true FEATURE\_HELM\_OCI\_SUPPORT: true

Table 6.1. OCI and Helm configuration

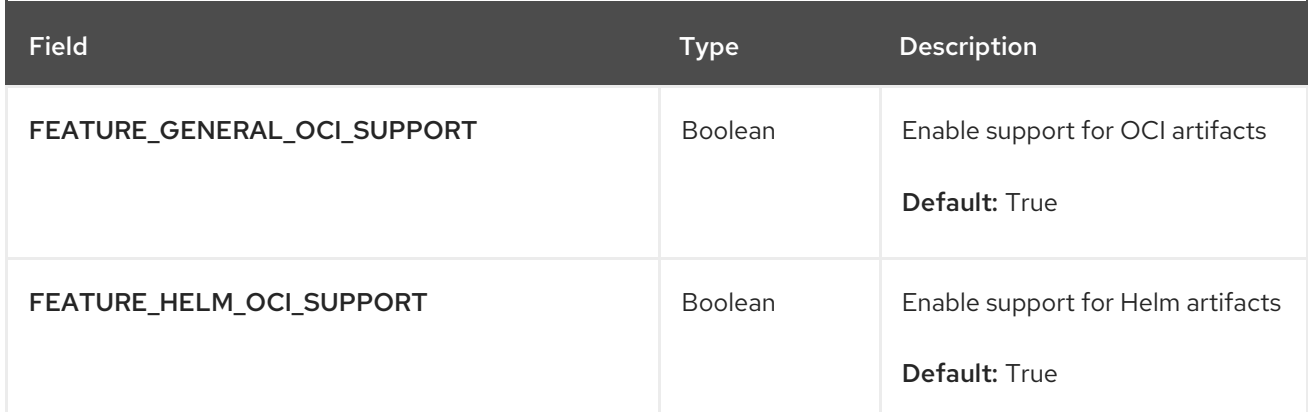

### <span id="page-30-0"></span>6.1.4. Configuring OCI and Helm with the Operator

Customizations to the configuration of Quay can be provided in a secret containing the configuration bundle. Execute the following command which will create a new secret called **quay-config-bundle**, in the appropriate namespace, containing the necessary properties to enable OCI support.

### quay-config-bundle.yaml

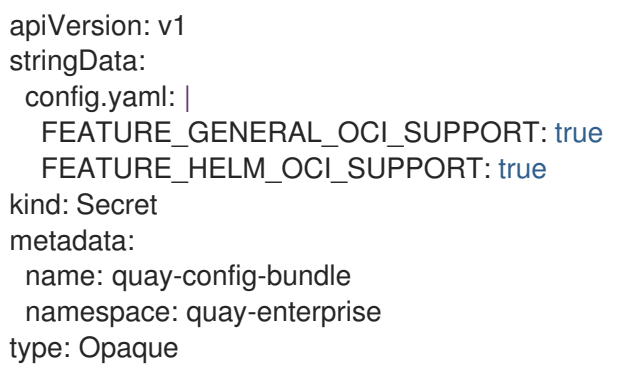

Create the secret in the appropriate namespace, in this example **quay-enterprise**:

\$ oc create -n quay-enterprise -f quay-config-bundle.yaml

Specify the secret for the **spec.configBundleSecret** field:

#### quay-registry.yaml

```
apiVersion: quay.redhat.com/v1
kind: QuayRegistry
metadata:
 name: example-registry
 namespace: quay-enterprise
spec:
 configBundleSecret: quay-config-bundle
```
Create the registry with the specified configuration:

\$ oc create -n quay-enterprise -f quay-registry.yaml

### <span id="page-30-1"></span>6.2. CONSOLE MONITORING AND ALERTING

Red Hat Quay 3.5 provides support for monitoring Quay instances that were deployed using the Operator, from inside the OpenShift console. The new monitoring features include a Grafana dashboard, access to individual metrics, and alerting to notify for frequently restarting Quay pods.

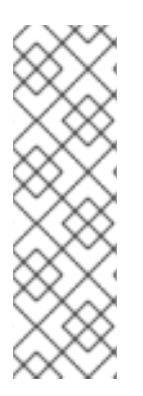

### **NOTE**

To automatically enable the monitoring features, the Operator must be installed in "all namespaces" mode.

If the Operator is installed in a single namespace, the monitoring component must be set to unmanaged. In this instance, you will need to enable monitoring in OpenShift Container Platform (OCP) for the specific namespace. For more information, see the OCP documentation at https://docs.openshift.com/container[platform/4.7/monitoring/enabling-monitoring-for-user-defined-projects.html](https://docs.openshift.com/container-platform/4.7/monitoring/enabling-monitoring-for-user-defined-projects.html)

### <span id="page-31-0"></span>6.2.1. Dashboard

In the OpenShift console, navigate to Monitoring → Dashboards and search for the dashboard of your desired Quay registry instance:

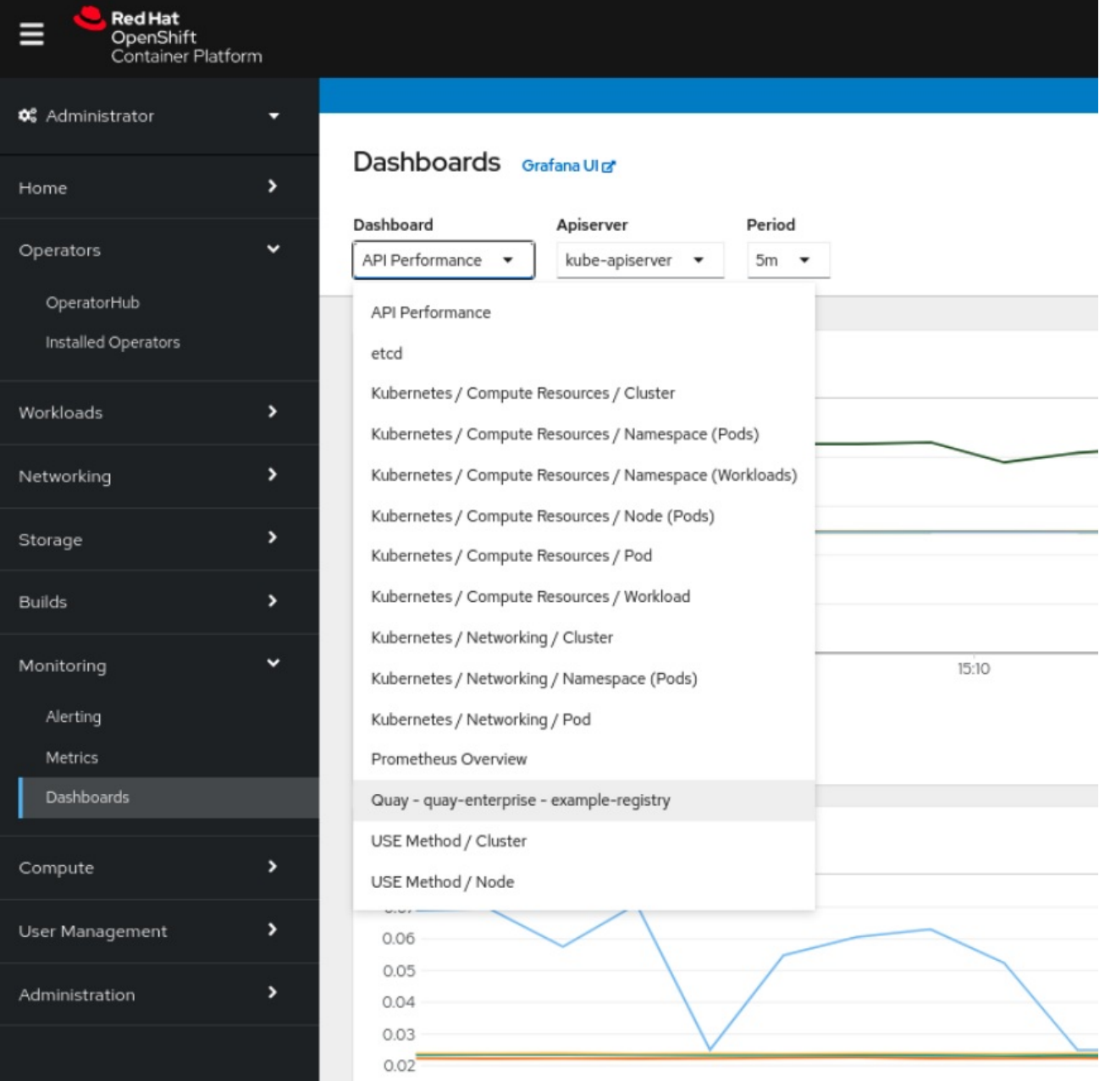

The dashboard shows various statistics including:

- The number of Organizations, Repositories, Users and Robot accounts
- CPU Usage and Max Memory Usage
- Rates of Image Pulls and Pushes, and Authentication requests
- API request rate
- **•** Latencies

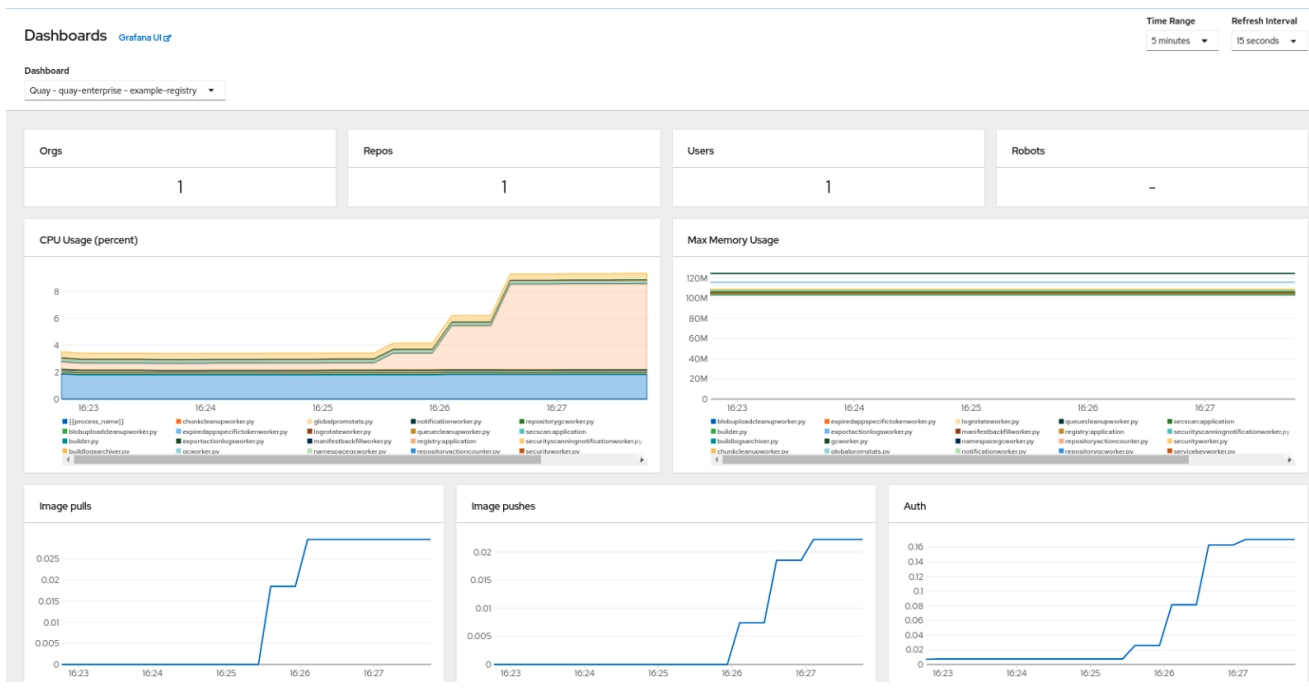

### <span id="page-32-0"></span>6.2.2. Metrics

You can see the underlying metrics behind the Quay dashboard, by accessing Monitoring → Metrics in the UI. In the Expression field, enter the text **quay\_** to see the list of metrics available:

Red Hat Quay 3.5 Deploy Red Hat Quay on OpenShift with the Quay Operator

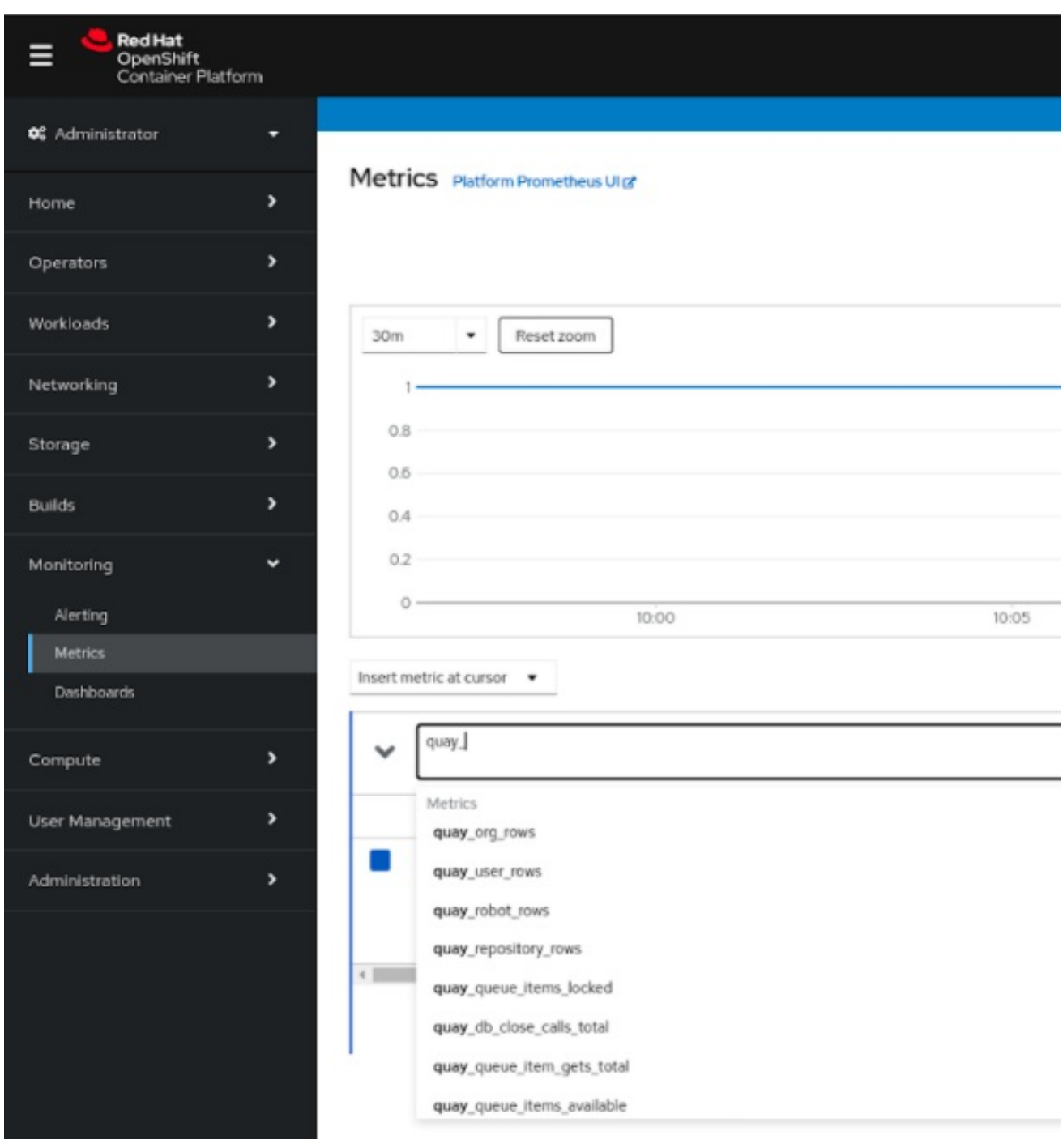

### Select a sample metric, for example, **quay\_org\_rows**:

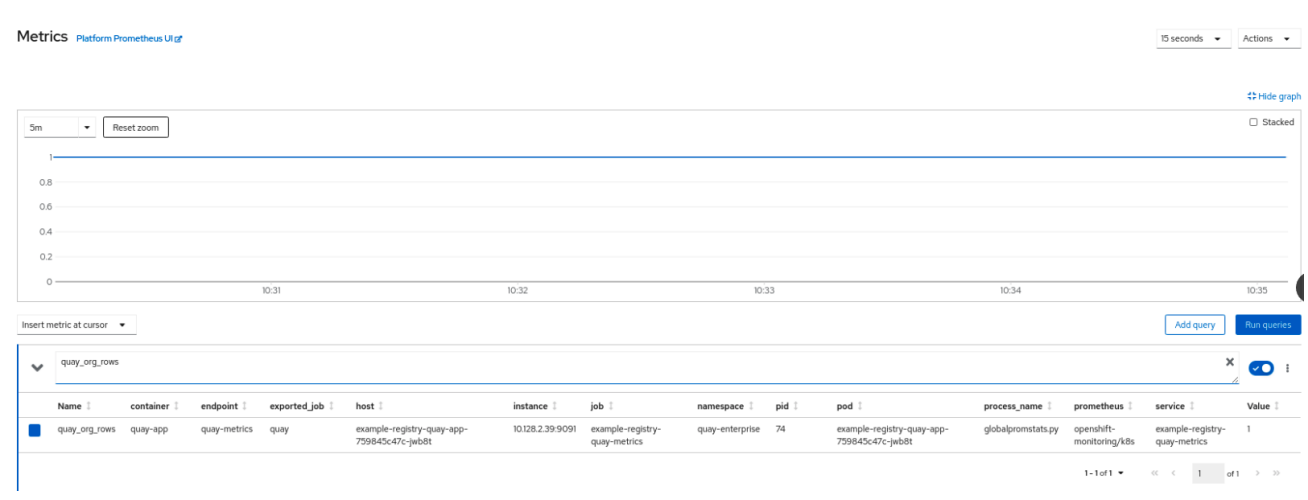

This metric shows the number of organizations in the registry, and it is directly surfaced in the dashboard as well.

### <span id="page-34-0"></span>6.2.3. Alerting

An alert is raised if the Quay pods restart too often. The alert can be configured by accessing the Alerting rules tab from Monitoring → Alerting in the consol UI and searching for the Quay-specific alert:

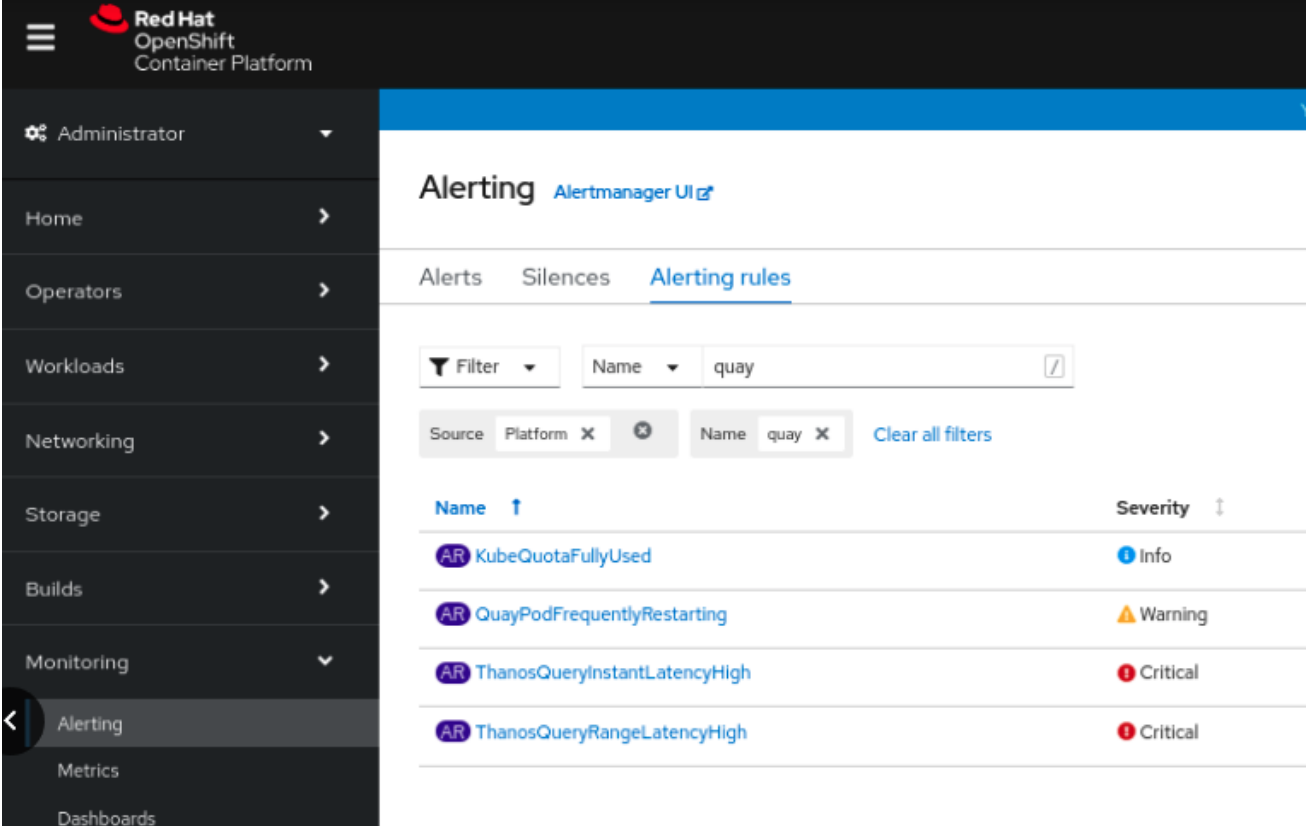

Select the QuayPodFrequentlyRestarting rule detail to configure the alert:

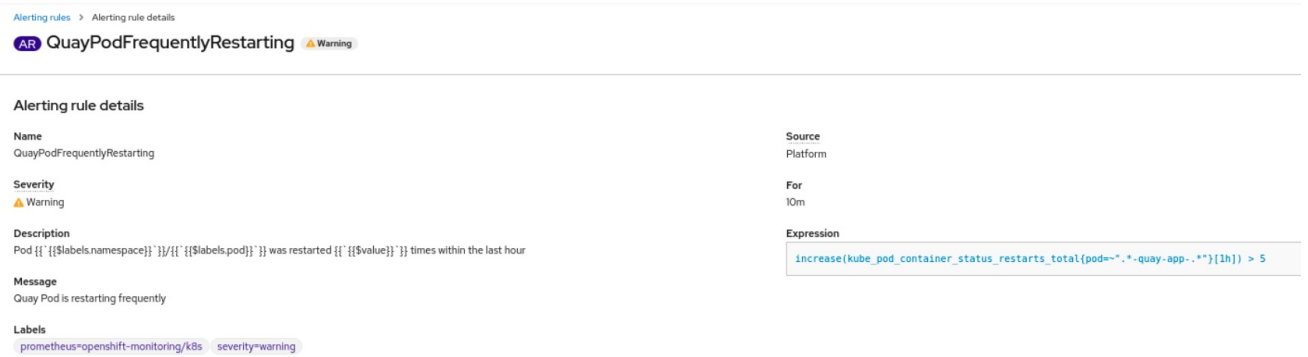

# <span id="page-34-1"></span>6.3. MANUALLY UPDATING THE VULNERABILITY DATABASES FOR CLAIR IN AN AIR-GAPPED OPENSHIFT CLUSTER

Clair utilizes packages called **updaters** that encapsulate the logic of fetching and parsing different vulnerability databases. Clair supports running updaters in a different environment and importing the results. This is aimed at supporting installations that disallow the Clair cluster from talking to the Internet directly.

To manually update the vulnerability databases for Clair in an air-gapped OpenShift cluster, use the following steps:

- Obtain the **clairctl** program
- Retrieve the Clair config
- Use **clairctl** to export the updaters bundle from a Clair instance that has access to the internet
- Update the Clair config in the air-gapped OpenShift cluster to allow access to the Clair database
- Transfer the updaters bundle from the system with internet access, to make it available inside the air-gapped environment
- Use **clairctl** to import the updaters bundle into the Clair instance for the air-gapped OpenShift cluster

### <span id="page-35-0"></span>6.3.1. Obtaining clairctl

To obtain the **clairctl** program from a Clair deployment in an OpenShift cluster, use the **oc cp** command, for example:

\$ oc -n quay-enterprise cp example-registry-clair-app-64dd48f866-6ptgw:/usr/bin/clairctl ./clairctl \$ chmod u+x ./clairctl

For a standalone Clair deployment, use the **podman cp** command, for example:

\$ sudo podman cp clairv4:/usr/bin/clairctl ./clairctl \$ chmod u+x ./clairctl

### <span id="page-35-1"></span>6.3.2. Retrieving the Clair config

### <span id="page-35-2"></span>6.3.2.1. Clair on OpenShift config

To retrieve the configuration file for a Clair instance deployed using the OpenShift Operator, retrieve and decode the config secret using the appropriate namespace, and save it to file, for example:

\$ kubectl get secret -n quay-enterprise example-registry-clair-config-secret -o "jsonpath= {\$.data['config\.yaml']}" | base64 -d > clair-config.yaml

An excerpt from a Clair configuration file is shown below:

#### clair-config.yaml

```
http_listen_addr: :8080
introspection_addr: ""
log_level: info
indexer:
  connstring: host=example-registry-clair-postgres port=5432 dbname=postgres user=postgres
password=postgres sslmode=disable
  scanlock retry: 10
  layer_scan_concurrency: 5
  migrations: true
```
scanner: package: {} dist: {} repo: {} airgap: false matcher: connstring: host=example-registry-clair-postgres port=5432 dbname=postgres user=postgres password=postgres sslmode=disable max\_conn\_pool: 100 indexer\_addr: "" migrations: true period: null disable\_updaters: false notifier: connstring: host=example-registry-clair-postgres port=5432 dbname=postgres user=postgres password=postgres sslmode=disable migrations: true indexer\_addr: "" matcher\_addr: "" poll\_interval: 5m delivery\_interval: 1m ...

### <span id="page-36-0"></span>6.3.2.2. Standalone Clair config

For standalone Clair deployments, the config file is the one specified in CLAIR\_CONF environment variable in the **podman run** command, for example:

```
sudo podman run -d --rm --name clairv4 \
 -p 8081:8081 -p 8089:8089 \
 -e CLAIR_CONF=/clair/config.yaml -e CLAIR_MODE=combo \
 -v /etc/clairv4/config:/clair:Z \
 registry.redhat.io/quay/clair-rhel8:v3.5.7
```
### <span id="page-36-1"></span>6.3.3. Exporting the updaters bundle

From a Clair instance that has access to the internet, use **clairctl** with the appropriate configuration file to export the updaters bundle:

\$ ./clairctl --config ./config.yaml export-updaters updates.gz

### <span id="page-36-2"></span>6.3.4. Configuring access to the Clair database in the air-gapped OpenShift cluster

Use **kubectl** to determine the Clair database service:

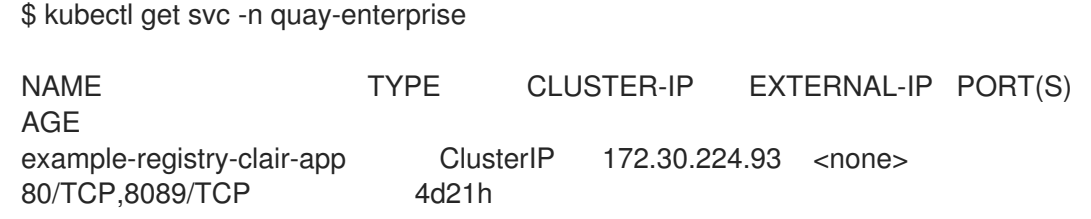

example-registry-clair-postgres ClusterIP 172.30.246.88 <none> 5432/TCP 4d21h ...

Forward the Clair database port so that it is accessible from the local machine, for example:

\$ kubectl port-forward -n quay-enterprise service/example-registry-clair-postgres 5432:5432

Update the Clair configuration file, replacing the value of the **host** in the multiple **connstring** fields with **localhost**, for example:

#### clair-config.yaml

... connstring: host=localhost port=5432 dbname=postgres user=postgres password=postgres sslmode=disable ...

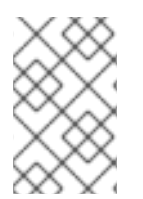

### **NOTE**

As an alternative to using **kubectl port-forward**, you can use **kubefwd** instead. With this method, there is no need to modify the **connstring** field in the Clair configuration file to use **localhost**.

### <span id="page-37-0"></span>6.3.5. Importing the updaters bundle into the air-gapped environment

After transferring the updaters bundle to the air-gapped environment, use **clairctl** to import the bundle into the Clair database deployed by the OpenShift Operator:

\$ ./clairctl --config ./clair-config.yaml import-updaters updates.gz

### <span id="page-37-1"></span>6.4. FIPS READINESS AND COMPLIANCE

FIPS (the Federal Information Processing Standard developed by the National Institute of Standards and Technology, NIST) is regarded as the gold standard for securing and encrypting sensitive data, particularly in heavily regulated areas such as banking, healthcare and the public sector. Red Hat Enterprise Linux and Red Hat OpenShift Container Platform support this standard by providing a FIPS mode in which the system would only allow usage of certain, FIPS-validated cryptographic modules, like **openssl**. This ensures FIPS compliance.

Red Hat Quay supports running on RHEL and OCP in FIPS mode in production since version 3.5. Furthermore, Red Hat Quay itself also commits to exclusively using cryptography libraries that are validated or are in the process of being validated by NIST. Red Hat Quay 3.5 has pending FIPS 140-2 validation based on the RHEL 8.3 cryptography libraries. As soon as that validation is finalized, Red Hat Quay will be officially FIPS compliant.

# CHAPTER 7. ADVANCED CONCEPTS

# <span id="page-38-1"></span><span id="page-38-0"></span>7.1. CUSTOMIZING THE QUAY DEPLOYMENT

The Quay Operator takes an opinionated strategy towards deploying Quay and its dependencies, however there are places where the Quay deployment can be customized.

### <span id="page-38-2"></span>7.1.1. Quay Application Configuration

Once deployed, the Quay application itself can be configured as normal using the config editor UI or by modifying the **Secret** containing the Quay configuration bundle. The Operator uses the **Secret** named in the **spec.configBundleSecret** field but does not watch this resource for changes. It is recommended that configuration changes be made to a new **Secret** resource and the **spec.configBundleSecret** field be updated to reflect the change. In the event there are issues with the new configuration, it is simple to revert the value of **spec.configBundleSecret** to the older **Secret**.

### <span id="page-38-3"></span>7.1.2. Customizing External Access to the Registry

When running on OpenShift, the **Routes** API is available and will automatically be used as a managed component. After creating the **QuayRegistry**, the external access point can be found in the status block of the **QuayRegistry**:

status:

registryEndpoint: some-quay.my-namespace.apps.mycluster.com

When running on native Kubernetes, the Operator creates a Service of **type: ClusterIP** for your registry. You are then responsible for external access (like **Ingress**).

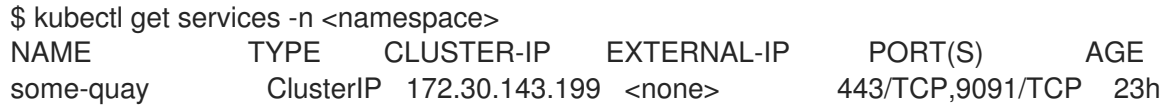

### <span id="page-38-4"></span>7.1.2.1. Using a Custom Hostname and TLS

By default, a **Route** will be created with the default generated hostname and a certificate/key pair will be generated for TLS. If you want to access Red Hat Quay using a custom hostname and bring your own TLS certificate/key pair, follow these steps.

If **FEATURE\_BUILD\_SUPPORT: true**, then make sure the certificate/key pair is also valid for the **BUILDMAN\_HOSTNAME**.

If the given cert/key pair is invalid for the above hostnames, then the Quay Operator will reject your provided certificate/key pair and generate one to be used by Red Hat Quay.

Next, create a **Secret** with the following content:

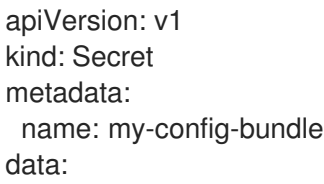

config.yaml: <must include SERVER\_HOSTNAME field with your custom hostname> ssl.cert: <your TLS certificate> ssl.key: <your TLS key>

Then, create a QuayRegistry which references the created **Secret**:

apiVersion: quay.redhat.com/v1 kind: QuayRegistry metadata: name: some-quay spec: configBundleSecret: my-config-bundle

### <span id="page-39-0"></span>7.1.2.2. Using OpenShift Provided TLS Certificate

It is preferred to have TLS terminated in the Quay app container. Therefore, to use the OpenShift provided TLS, you must create a **Route** with type "reencrypt", which will use the OpenShift provided TLS at the edge, and Quay Operator-generated TLS within the cluster. This is achieved by marking the **route** component as unmanaged, and creating your own **Route** which [reencrypts](https://docs.openshift.com/container-platform/4.7/networking/routes/secured-routes.html) TLS using the Operator-generated CA certificate.

Create a **Secret** with a **config.yaml** key containing the **SERVER\_HOSTNAME** field of value **<routename>-<namespace>.apps.<cluster-domain>** (the **Route** with this hostname will be created in a later step).

apiVersion: v1 kind: Secret metadata: name: my-config-bundle data: config.yaml: <must include SERVER\_HOSTNAME field with your custom hostname>

Create a **QuayRegistry** referencing the above **Secret** and with the **route** component unmanaged:

apiVersion: quay.redhat.com/v1 kind: QuayRegistry metadata: name: some-quay spec: configBundleSecret: my-config-bundle components: - kind: route managed: false

Wait for the **QuayRegistry** to be fully reconciled by the Quay Operator. Then, acquire the generated TLS certificate by finding the **Secret** being mounted into the Quay app pods and copying the **tls.cert** value.

Create a **Route** with TLS reencryption and the destination CA certificate you copied above:

apiVersion: v1 kind: Route metadata: name: registry

```
namespace: <namespace>
spec:
 to:
  kind: Service
  name: <quay-service-name>
 tls:
  termination: reencrypt
  destinationCACertificate:
   -----BEGIN CERTIFICATE-----
   [...]
   -----END CERTIFICATE-----
```
You can now access your Quay registry using the created **Route**.

### <span id="page-40-0"></span>7.1.3. Disabling Route Component

To prevent the Operator from creating a **Route**, mark the component as unmanaged in the **QuayRegistry**:

```
apiVersion: quay.redhat.com/v1
kind: QuayRegistry
metadata:
 name: some-quay
spec:
 components:
  - kind: route
   managed: false
```
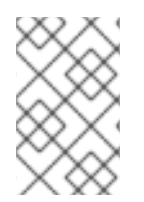

### **NOTE**

Disabling the default **Route** means you are now responsible for creating a **Route**, **Service**, or **Ingress** in order to access the Quay instance and that whatever DNS you use must match the **SERVER\_HOSTNAME** in the Quay config.

### <span id="page-40-1"></span>7.1.4. Resizing Managed Storage

The Quay Operator creates default object storage using the defaults provided by RHOCS when creating a **NooBaa** object (50 Gib). There are two ways to extend this storage; you can resize an existing PVC or add more PVCs to a new storage pool.

### <span id="page-40-2"></span>7.1.4.1. Resize Noobaa PVC

- 1. Log into the OpenShift console and select **Storage** → **Persistent Volume Claims**.
- 2. Select the **PersistentVolumeClaim** named like **noobaa-default-backing-store-noobaa-pvc-\***.
- 3. From the Action menu, select **Expand PVC**.
- 4. Enter the new size of the Persistent Volume Claim and select **Expand**.

After a few minutes (depending on the size of the PVC), the expanded size should reflect in the PVC's **Capacity** field.

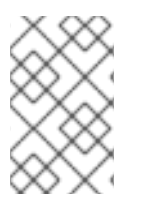

### **NOTE**

Expanding CSI volumes is a Technology Preview feature only. For more information, see https://access.redhat.com/documentation/en[us/openshift\\_container\\_platform/4.6/html/storage/expanding-persistent-volumes.](https://access.redhat.com/documentation/en-us/openshift_container_platform/4.6/html/storage/expanding-persistent-volumes)

### <span id="page-41-0"></span>7.1.4.2. Add Another Storage Pool

- 1. Log into the OpenShift console and select **Networking** → **Routes**. Make sure the **openshiftstorage** project is selected.
- 2. Click on the **Location** field for the **noobaa-mgmt** Route.
- 3. Log into the Noobaa Management Console.
- 4. On the main dashboard, under **Storage Resources**, select **Add Storage Resources**.
- 5. Select **Deploy Kubernetes Pool**
- 6. Enter a new pool name. Click **Next**.
- 7. Choose the number of Pods to manage the pool and set the size per node. Click **Next**.
- 8. Click **Deploy**.

After a few minutes, the additional storage pool will be added to the Noobaa resources and available for use by Red Hat Quay.

### <span id="page-41-1"></span>7.1.5. Customizing Default Operator Images

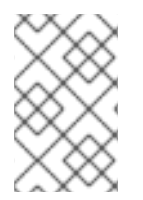

### **NOTE**

Using this mechanism is not supported for production Quay environments and is strongly encouraged only for development/testing purposes. There is no guarantee your deployment will work correctly when using non-default images with the Quay Operator.

In certain circumstances, it may be useful to override the default images used by the Operator. This can be done by setting one or more environment variables in the Quay Operator **ClusterServiceVersion**.

### <span id="page-41-2"></span>7.1.5.1. Environment Variables

The following environment variables are used in the Operator to override component images:

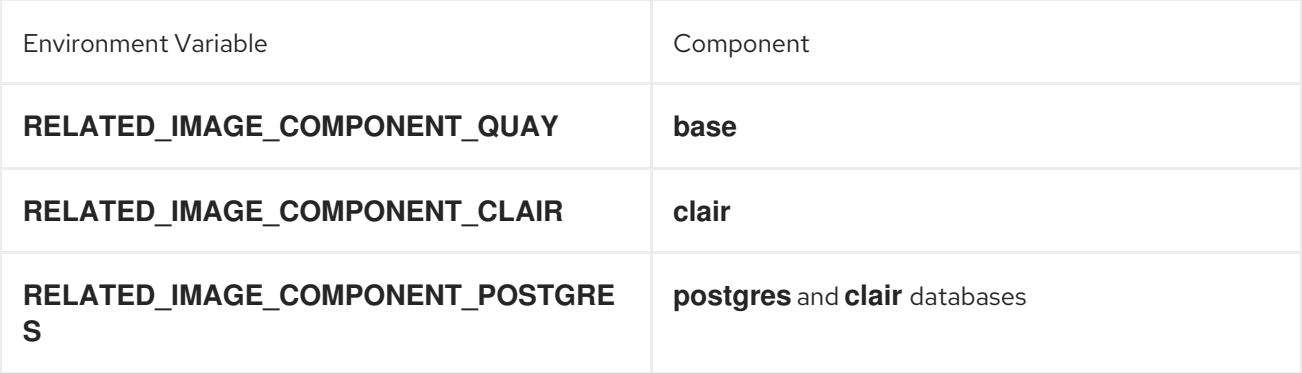

**RELATED\_IMAGE\_COMPONENT\_REDIS redis**

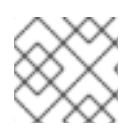

### **NOTE**

Override images must be referenced by manifest (@sha256:), not by tag (:latest).

### <span id="page-42-0"></span>7.1.5.2. Applying Overrides to a Running Operator

When the Quay Operator is installed in a cluster via the [Operator](https://docs.openshift.com/container-platform/4.6/operators/understanding/olm/olm-understanding-olm.html) Lifecycle Manager (OLM), the managed component container images can be easily overridden by modifying the **ClusterServiceVersion** object, which is OLM's representation of a running Operator in the cluster. Find the Quay Operator's **ClusterServiceVersion** either by using a Kubernetes UI or **kubectl**/**oc**:

\$ oc get clusterserviceversions -n <your-namespace>

Using the UI, **oc edit**, or any other method, modify the Quay **ClusterServiceVersion** to include the environment variables outlined above to point to the override images:

#### JSONPath: **spec.install.spec.deployments[0].spec.template.spec.containers[0].env**

- name: RELATED\_IMAGE\_COMPONENT\_QUAY value:

quay.io/projectquay/quay@sha256:c35f5af964431673f4ff5c9e90bdf45f19e38b8742b5903d41c10cc7f63 39a6d

- name: RELATED\_IMAGE\_COMPONENT\_CLAIR value:

quay.io/projectquay/clair@sha256:70c99feceb4c0973540d22e740659cd8d616775d3ad1c1698ddf71d 0221f3ce6

- name: RELATED\_IMAGE\_COMPONENT\_POSTGRES value: centos/postgresql-10-

centos7@sha256:de1560cb35e5ec643e7b3a772ebaac8e3a7a2a8e8271d9e91ff023539b4dfb33

- name: RELATED\_IMAGE\_COMPONENT\_REDIS value: centos/redis-32-
- centos7@sha256:06dbb609484330ec6be6090109f1fa16e936afcf975d1cbc5fff3e6c7cae7542

Note that this is done at the Operator level, so every QuayRegistry will be deployed using these same overrides.

### <span id="page-42-1"></span>7.1.6. AWS S3 CloudFront

If you use AWS S3 CloudFront for backend registry storage, specify the private key as shown in the following example:

\$ oc create secret generic --from-file config.yaml=./config\_awss3cloudfront.yaml --from-file defaultcloudfront-signing-key.pem=./default-cloudfront-signing-key.pem test-config-bundle

# <span id="page-43-0"></span>CHAPTER 8. BACKING UP AND RESTORING RED HAT QUAY ON AN OPFNSHIFT CONTAINFR PLATFORM DEPLOYMENT

Use the content within this section to back up and restore Red Hat Quay on an OpenShift Container Platform deployment.

# <span id="page-43-1"></span>8.1. BACKING UP RED HAT QUAY

This procedure is exclusively for OpenShift Container Platform and NooBaa deployments.

### **Prerequisites**

A Red Hat Quay deployment on OpenShift Container Platform.

### Procedure

1. Backup the **QuayRegistry** custom resource by exporting it:

\$ oc get quayregistry <quay-registry-name> -n <quay-namespace> -o yaml > quayregistry.yaml

2. Edit the resulting **quayregistry.yaml** and remove the status section and the following metadata fields:

metadata.creationTimestamp metadata.finalizers metadata.generation metadata.resourceVersion metadata.uid

3. Backup the managed keys secret:

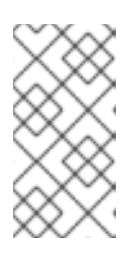

### **NOTE**

If you are running a version older than Red Hat Quay 3.7.0, this step can be skipped. Some secrets are automatically generated while deploying Quay for the first time. These are stored in a secret called <quay-registry-name>-quay**registry-managed-secret-keys** in the QuayRegistry namespace.

\$ oc get secret -n <quay-namespace> <quay-registry-name>-quay-registry-managed-secretkeys -o yaml > managed-secret-keys.yaml

4. Edit the the resulting **managed-secret-keys.yaml** file and remove all owner references. Your **managed-secret-keys.yaml** file should look similar to the following:

apiVersion: v1 kind: Secret type: Opaque metadata: name: <quayname>-quay-registry-managed-secret-keys namespace: <quay-namespace> data:

CONFIG\_EDITOR\_PW: <redacted> DATABASE\_SECRET\_KEY: <redacted> DB\_ROOT\_PW: <redacted> DB\_URI: <redacted> SECRET\_KEY: <redacted> SECURITY\_SCANNER\_V4\_PSK: <redacted>

All information under the **data** property should remain the same.

5. Backup the current Quay configuration:

\$ oc get secret -n <quay-namespace> \$(oc get quayregistry <quay-registry-name> -n <quay-namespace> -o jsonpath='{.spec.configBundleSecret}') -o yaml > config-bundle.yaml

6. Backup the **/conf/stack/config.yaml** file mounted inside of the Quay pods:

\$ oc exec -it quay-pod-name -- cat /conf/stack/config.yaml > quay-config.yaml

7. Scale down the Quay the Quay Operator:

\$ oc scale --replicas=0 deployment \$(oc get deployment -n <quay-operator-namespace> |awk '/^quay-operator/ {print \$1}') -n <quay-operator-namespace>

8. Scale down the Quay namespace:

\$ oc scale --replicas=0 deployment \$(oc get deployment -n <quay-namespace> -l quaycomponent=quay -o jsonpath='{.items[0].metadata.name}') -n <quay-namespace>

9. Wait for the **registry-quay-app** pods to disappear. You can check their status by running the following command:

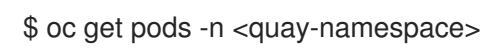

Example output:

registry-quay-config-editor-77847fc4f5-nsbbv 1/1 Running 0 9m1s registry-quay-database-66969cd859-n2ssm 1/1 Running 0 6d1h registry-quay-mirror-758fc68ff7-5wxlp 1/1 Running 0 8m29s registry-quay-mirror-758fc68ff7-lbl82 1/1 Running 0 8m29s registry-quay-redis-7cc5f6c977-956g8 1/1 Running 0 5d21h

10. Identify the Quay PostgreSQL pod name:

\$ oc get pod -l quay-component=postgres -n <quay-namespace> -o jsonpath='{.items[0].metadata.name}'

Exampe output:

quayregistry-quay-database-59f54bb7-58xs7

1. Obtain the Quay database name:

\$ oc -n <quay-namespace> rsh \$(oc get pod -l app=quay -o NAME -n <quay-namespace> |head -n 1) cat /conf/stack/config.yaml|awk -F"/" '/^DB\_URI/ {print \$4}' quayregistry-quay-database

2. Download a backup database:

\$ oc exec quayregistry-quay-database-59f54bb7-58xs7 -- /usr/bin/pg\_dump -C quayregistryquay-database > backup.sql

3. Decode and export the **AWS\_ACCESS\_KEY\_ID**:

\$ export AWS\_ACCESS\_KEY\_ID=\$(oc get secret -l app=noobaa -n <quay-namespace> -o jsonpath='{.items[0].data.AWS\_ACCESS\_KEY\_ID}' |base64 -d)

4. Decode and export the **AWS\_SECRET\_ACCESS\_KEY\_ID**:

\$ export AWS\_SECRET\_ACCESS\_KEY=\$(oc get secret -l app=noobaa -n <quaynamespace> -o jsonpath='{.items[0].data.AWS\_SECRET\_ACCESS\_KEY}' |base64 -d)

5. Create a new directory and copy all blobs to it:

\$ mkdir blobs

\$ aws s3 sync --no-verify-ssl --endpoint https://\$(oc get route s3 -n openshift-storage -o jsonpath='{.spec.host}') s3://\$(oc get cm -l app=noobaa -n <quay-namespace> -o jsonpath='{.items[0].data.BUCKET\_NAME}') ./blobs

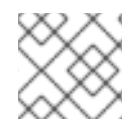

### **NOTE**

You can also use [rclone](https://rclone.org/) or [sc3md](https://s3tools.org/s3cmd) instead of the AWS command line utility.

1. Scale up the Quay the Quay Operator:

\$ oc scale --replicas=1 deployment \$(oc get deployment -n <quay-operator-namespace> |awk '/^quay-operator/ {print \$1}') -n <quay-operator-namespace>

2. Scale up the Quay namespace:

\$ oc scale --replicas=1 deployment \$(oc get deployment -n <quay-namespace> -l quaycomponent=quay -o jsonpath='{.items[0].metadata.name}') -n <quay-namespace>

3. Check the status of the Operator:

\$ oc get quayregistry <quay-registry-name> -n <quay-namespace> -o yaml

Example output:

apiVersion: quay.redhat.com/v1 kind: QuayRegistry metadata: ...

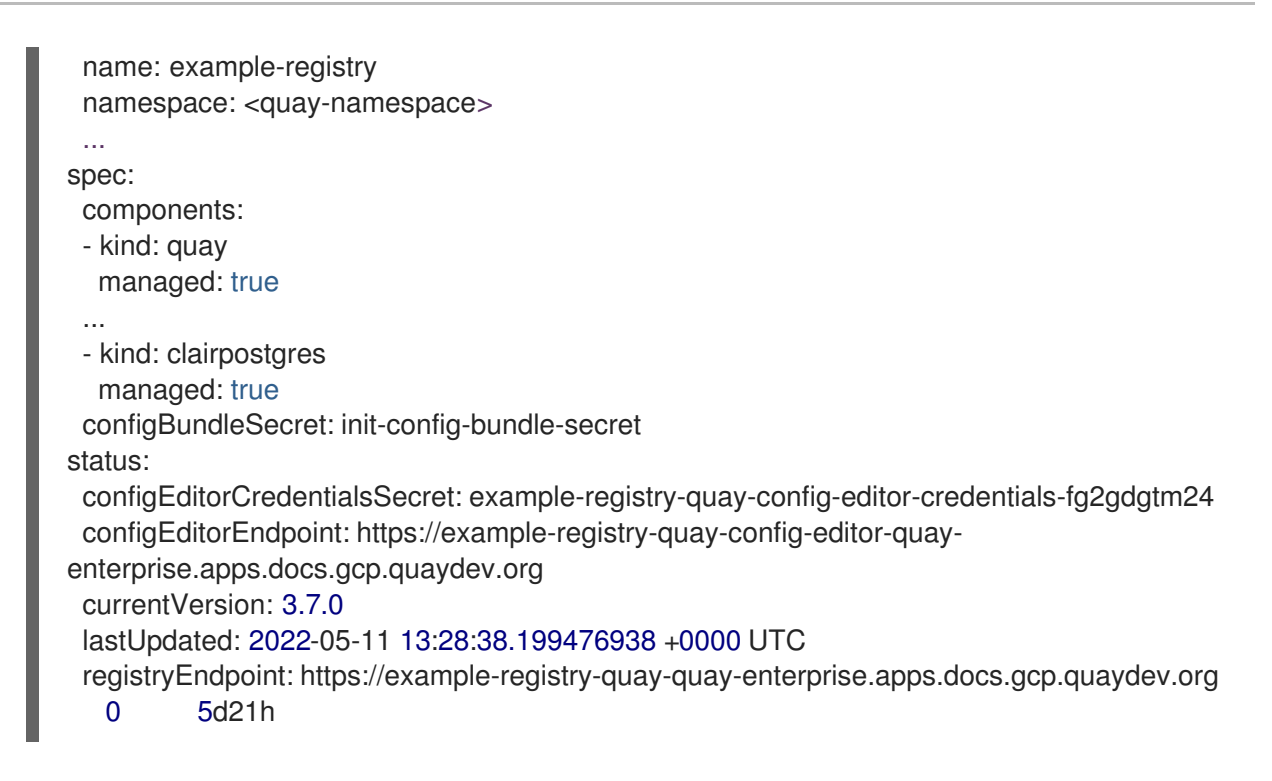

# <span id="page-46-0"></span>8.2. RESTORING RED HAT QUAY

This procedure is used to restore Red Hat Quay when the Red Hat Quay Operator manages the database. It should be performed after a backup of your Quay registry has been performed.

### **Prerequisites**

- Red Hat Quay is deployed on OpenShift Container Platform using the Quay Operator.
- Your Red Hat Quay database has been backed up.

### Procedure

1. Restore the backed up Quay configuration and the randomly generated keys:

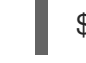

\$ oc create -f ./config-bundle.yaml

\$ oc create -f ./managed-secret-keys.yaml

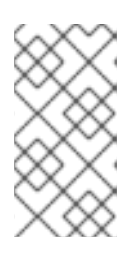

### **NOTE**

If you receive the error **Error from server (AlreadyExists): error when creating "./config-bundle.yaml": secrets "config-bundle-secret" already exists**, you must delete your exist resource with **\$ oc delete Secret config-bundle-secret n <quay-namespace>** and recreate it with **\$ oc create -f ./config-bundle.yaml**.

2. Restore the QuayRegistry custom resource:

\$ oc create -f ./quay-registry.yaml

3. Scale down the Quay the Quay Operator:

\$ oc scale --replicas=0 deployment \$(oc get deployment -n <quay-operator-namespace> |awk '/^quay-operator/ {print \$1}') -n <quay-operator-namespace>

4. Scale down the Quay namespace:

\$ oc scale --replicas=0 deployment \$(oc get deployment -n <quay-namespace> -l quaycomponent=quay -o jsonpath='{.items[0].metadata.name}') -n <quay-namespace>

5. Identify your Quay database pod:

\$ oc get pod -l quay-component=postgres -n <quay-namespace> -o jsonpath='{.items[0].metadata.name}'

Example output:

quayregistry-quay-database-59f54bb7-58xs7

6. Upload the backup by copying it from the local environment and into the pod:

\$ oc cp ./backup.sql -n <quay-namespace> registry-quay-database-66969cd859 n2ssm:/tmp/backup.sql

7. Open a remote terminal to the database:

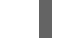

\$ oc rsh -n <quay-namespace> registry-quay-database-66969cd859-n2ssm

8. Enter psql:

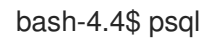

9. You can list the database by running the following command:

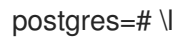

Example output:

List of databases Name | Owner | Encoding | Collate | Ctype | Access privileges ----------------------------+----------------------------+----------+------------+------------+--------------- ------- postgres | postgres | UTF8 | en\_US.utf8 | en\_US.utf8 | quayregistry-quay-database | quayregistry-quay-database | UTF8 | en\_US.utf8 | en\_US.utf8 |

10. Drop the database:

postgres=# DROP DATABASE "quayregistry-quay-database";

Example output:

DROP DATABASE

- 11. Exit the postgres CLI to re-enter bash-4.4:
	- $\sqrt{q}$

٠

12. Redirect your PostgreSQL database to your backup database:

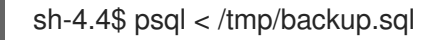

13. Exit bash:

sh-4.4\$ exit

14. Export the **AWS ACCESS KEY ID:** 

\$ export AWS\_ACCESS\_KEY\_ID=\$(oc get secret -l app=noobaa -n <quay-namespace> -o jsonpath='{.items[0].data.AWS\_ACCESS\_KEY\_ID}' |base64 -d)

15. Export the **AWS\_SECRET\_ACCESS\_KEY**:

\$ export AWS\_SECRET\_ACCESS\_KEY=\$(oc get secret -l app=noobaa -n <quaynamespace> -o jsonpath='{.items[0].data.AWS\_SECRET\_ACCESS\_KEY}' |base64 -d)

16. Upload all blobs to the bucket by running the following command:

\$ aws s3 sync --no-verify-ssl --endpoint https://\$(oc get route s3 -n openshift-storage -o jsonpath='{.spec.host}') ./blobs s3://\$(oc get cm -l app=noobaa -n <quay-namespace> -o jsonpath='{.items[0].data.BUCKET\_NAME}')

17. Scale up the Quay the Quay Operator:

\$ oc scale --replicas=1 deployment \$(oc get deployment -n <quay-operator-namespace> |awk '/^quay-operator/ {print \$1}') -n <quay-operator-namespace>

18. Scale up the Quay namespace:

\$ oc scale --replicas=1 deployment \$(oc get deployment -n <quay-namespace> -l quaycomponent=quay -o jsonpath='{.items[0].metadata.name}') -n <quay-namespace>

19. Check the status of the Operator and ensure it has come back online:

\$ oc get quayregistry -n <quay-namespace> <registry-name> -o yaml

Example output:

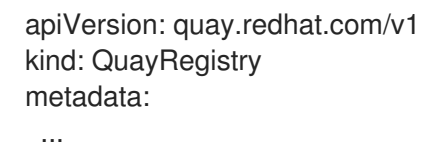

name: example-registry namespace: quay-enterprise ...

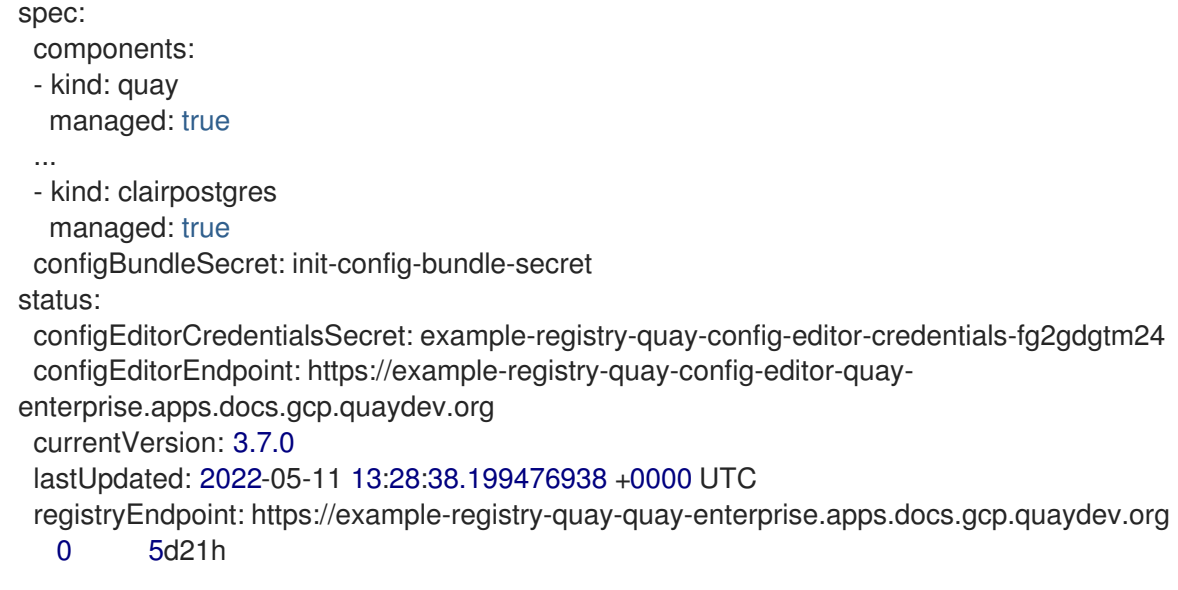

### <span id="page-49-0"></span>ADDITIONAL RESOURCES

For more details on the Red Hat Quay Operator, see the upstream [quay-operator](https://github.com/quay/quay-operator/) project.